## SPERRY LINIVAC

## PUBLICATIONS

Operating System/3 (OS/3)

Report Program Generator II

(RPG II) Editor

User Guide/ Programmer Reference

JP-8803 Rev. 2-A

This Library Memo announces the release and availability of Updating Package A to "SPERRY UNIVAC Operating System/3 (OS/3) Report Program Generator II (RPG II) Editor User Guide/Programmer Reference", UP-8803 Rev. 2.

This maintenance update for release 8.0 explains how to enter an & option in a /COPY modifier statement. Also, sample initial display screens now illustrate the position of the release level and version number of the RPG II editor being used.

Copies of Updating Package A are now available for requisitioning. Either the updating package only or the complete manual with the updating package may be requisitioned by your local Sperry Univac representative. To receive only the updating package, order UP-8803 Rev. 2—A. To receive the complete manual, order UP-8803 Rev. 2.

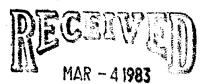

District of Coquitiam Administration

LIBRARY MEMO ONLY

LIBRARY MEMO AND ATTACHMENT

Mailing Lists BZ, CZ and MZ

Mailing Lists A00, A10, B00, B10, 18, 18U, 19, 19U, 20, 20U, 21, 21U, 28U, 29U, 75, 75U, 76 and 76U

(Package A to UP-8803 Rev. 2, 17 pages plus Memo)

Library Memo for UP-8803 Rev. 2-A

RELEASE DATE:

January, 1983

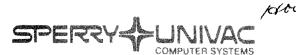

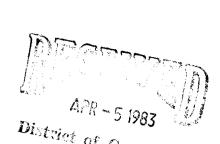

# PINETERIOR HONES

Operating System/3 (OS/3)

Report Program Generator II (RPG II) Editor

User Guide/Programmer Reference

URABIO Rev. 2

This Library Memo announces the release and availability of "SPERRY UNIVAC® Operating System/3 (OS/3) Report Program Generator II (RPG II) Editor User Guide/Programmer Reference", UP-8803 Rev. 2.

This revision documents the following changes to the RPG II editor for release 8.0:

- addition of Auto Report specification screens,
- changes to the layout of the file specification screen,
- addition of the currency symbol field on the header specification screens,
- clarifications and editorial changes to descriptive text, and
- addition of RPG II Directive Summary (Appendix C)

Destruction Notice: If you are going to OS/3 release 8.0, use this revision and destroy all previous copies. If you are not going to OS/3 release 8.0, retain the copy you are now using and store this revision for future use.

Copies of UP-8803 Rev. 1 will be available for 6 months after the release of 8.0. Should you need additional copies of this edition, you should order them within 90 days of the release of 8.0. When ordering the previous edition of a manual, be sure to identify the exact revision and update packages desired and indicate that they are needed to support an earlier release.

Additional copies may be ordered by your local Sperry Univac representative.

LIBRARY MEMO AND ATTACHMENTS

THIS SHEET IS

Mailing Lists
BZ, CZ and MZ

Mailing Lists A00, A10, B00, B10, 18, 18U, 19, 19U, 20, 20U, 21, 21U, 28U, 29U, 75, 75U, 76 and 76U (Cover and 94 pages)

Library Memo for UP-8803 Rev. 2

RELEASE DATE:

September, 1982

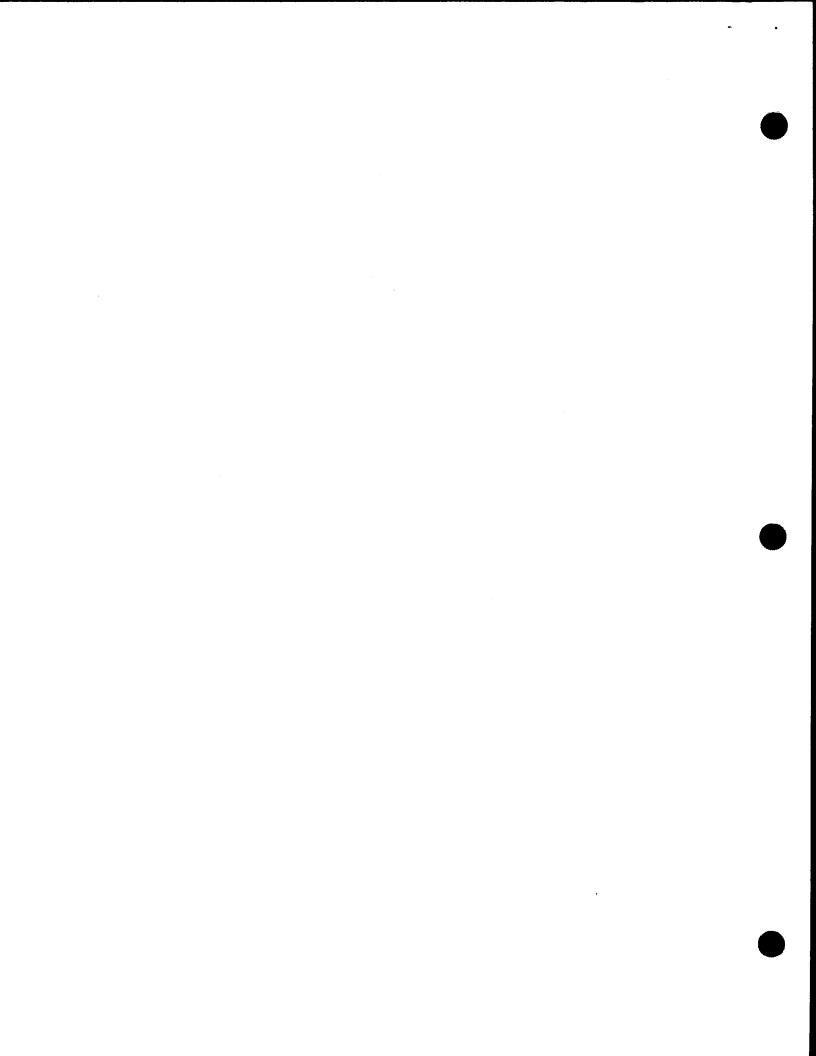

# Report Program Generator II (RPG II) Editor

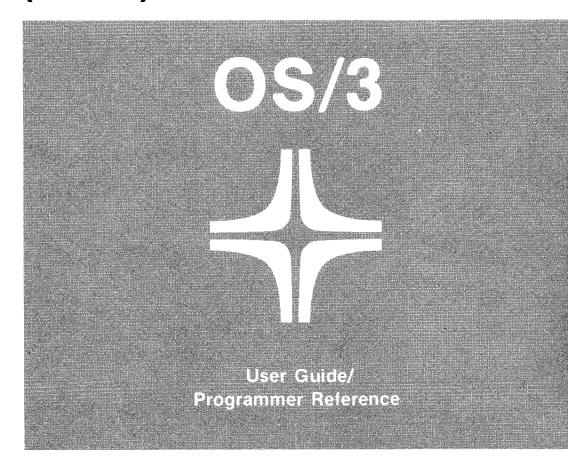

This document contains the latest information available at the time of preparation. Therefore, it may contain descriptions of functions not implemented at manual distribution time. To ensure that you have the latest information regarding levels of implementation and functional availability, please consult the appropriate release documentation or contact your local Sperry Univac representative.

Sperry Univac reserves the right to modify or revise the content of this document. No contractual obligation by Sperry Univac regarding level, scope, or timing of functional implementation is either expressed or implied in this document. It is further understood that in consideration of the receipt or purchase of this document, the recipient or purchaser agrees not to reproduce or copy it by any means whatsoever, nor to permit such action by others, for any purpose without prior written permission from Sperry Univac.

Sperry Univac is a division of the Sperry Corporation.

FASTRAND, SPERRY UNIVAC, UNISCOPE, UNISERVO, and UNIVAC are registered trademarks of the Sperry Corporation. ESCORT, MAPPER, PAGEWRITER, PIXIE, and UNIS are additional trademarks of the Sperry Corporation.

This document was prepared by Systems Publications using the SPERRY UNIVAC UTS 400 Text Editor. It was printed and distributed by the Customer Information Distribution Center (CIDC), 555 Henderson Rd., King of Prussia, Pa., 19406.

#### **PAGE STATUS SUMMARY**

ISSUE:

Update A - UP-8803 Rev. 2

**RELEASE LEVEL:** 

8.0 Forward

| Part/Section          | Page<br>Number                                                     | Update<br>Level                                 | Part/Section | Page<br>Number | Update<br>Level | Part/Section | Page<br>Number | Update<br>Level |
|-----------------------|--------------------------------------------------------------------|-------------------------------------------------|--------------|----------------|-----------------|--------------|----------------|-----------------|
| Cover/Disclaimer      |                                                                    | Orig.                                           |              |                |                 |              |                |                 |
| PSS                   | 1                                                                  | А                                               |              |                |                 |              |                |                 |
| Preface               | 1                                                                  | Orig.                                           |              |                |                 |              |                |                 |
| Contents              | 1 thru 3                                                           |                                                 |              |                |                 |              |                |                 |
| 1                     | 1 thru 4                                                           | Orig.                                           |              |                |                 |              |                | <u> </u>        |
| 2                     | 1,2<br>3 thru 5<br>6<br>7, 8                                       | A<br>Orig.<br>A<br>Orig.                        |              |                |                 |              |                |                 |
| 3                     | 1 thru 4<br>5<br>6 thru 14<br>15<br>16 thru 22<br>23<br>24 thru 27 | Orig.<br>A<br>Orig.<br>A<br>Orig.<br>A<br>Orig. |              |                |                 |              |                |                 |
| 4                     | 1<br>2<br>2a<br>3 thru 10<br>11<br>12 thru 15                      | A<br>Orig.<br>Orig.<br>Orig.<br>A<br>Orig.      |              |                |                 |              |                |                 |
| 5                     | 1 thru 3                                                           | Orig.                                           |              |                |                 |              |                |                 |
| Appendix A            | 1 thru 12                                                          | Orig.                                           |              |                |                 |              |                |                 |
| Appendix B            | 1 thru 11                                                          | Orig.                                           |              |                |                 |              |                |                 |
| Appendix C            | 1                                                                  | Orig.                                           |              |                |                 |              |                |                 |
| Index                 | 1 thru 5                                                           | Orig.                                           |              |                |                 |              |                |                 |
| User Comment<br>Sheet |                                                                    |                                                 |              |                |                 |              |                |                 |
|                       |                                                                    |                                                 |              |                |                 |              |                |                 |
|                       |                                                                    |                                                 |              |                |                 |              |                |                 |

|  |  | • |
|--|--|---|
|  |  |   |
|  |  |   |
|  |  |   |
|  |  |   |
|  |  |   |
|  |  |   |
|  |  |   |
|  |  |   |
|  |  |   |
|  |  |   |
|  |  |   |
|  |  |   |
|  |  |   |
|  |  |   |
|  |  |   |
|  |  |   |
|  |  |   |
|  |  |   |
|  |  |   |
|  |  |   |
|  |  |   |
|  |  |   |
|  |  |   |
|  |  |   |
|  |  |   |
|  |  |   |
|  |  |   |
|  |  |   |
|  |  |   |
|  |  |   |
|  |  |   |

#### **Preface**

This manual is one of a series designed to instruct the programmer in the use of the SPERRY UNIVAC Operating System/3 (OS/3). Specifically, this manual describes the OS/3 RPG II editor and its effective use. The intended audience is the novice programmer who has little knowledge in data processing or the more experienced programmer who may or may not be familiar with the RPG II editor.

This manual comprises:

Section 1. Introduction

Explains what the RPG II editor is, what it's used for, and how it operates with the general editor.

Section 2. Using the RPG II Editor

Describes how to activate and terminate the RPG II editor.

Section 3. Creating an RPG II Source Program

Explains how to create RPG II source programs using the RPG II editor's display formats.

Section 4. Updating an RPG II Source Program

Explains how to update RPG II source programs by using both the RPG II editor's display formats and commands and EDT commands.

Section 5. Error Detection and Recovery

Describes the types of errors that may occur during an RPG II editor session.

Appendixes

Contain the specification screens in positional, formatted, and free-form display formats; a table summarizing the EDT commands; and a table summarizing directives.

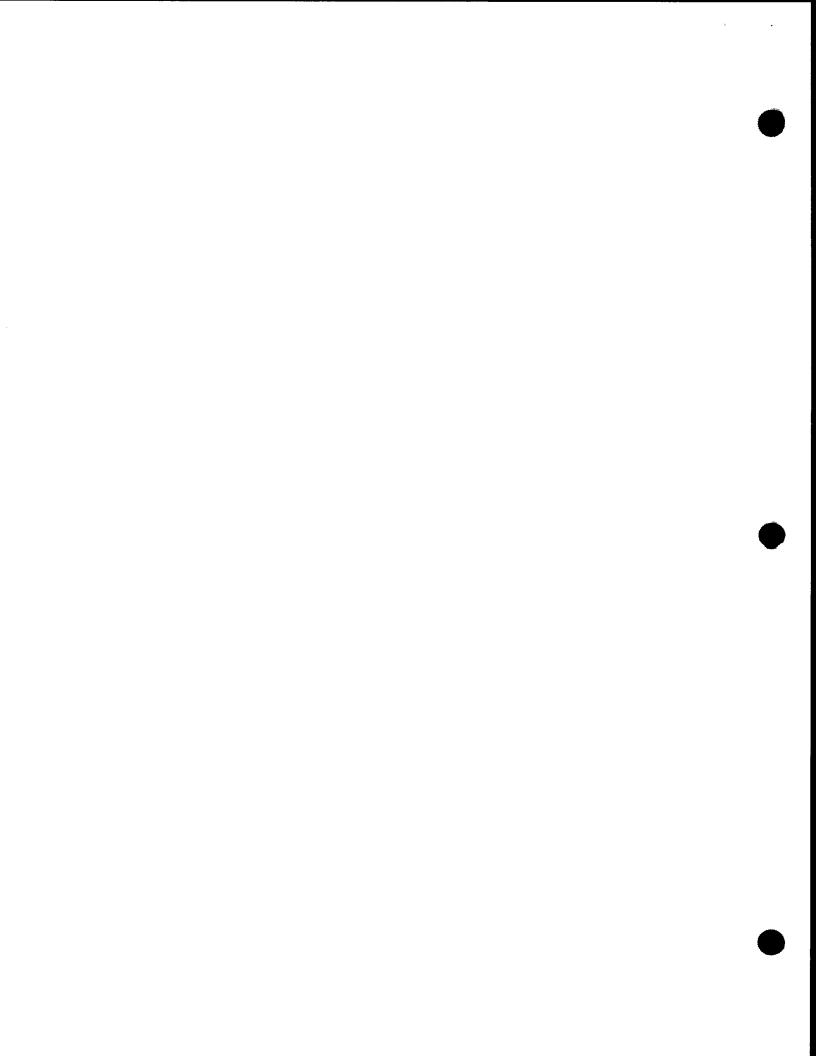

### **Contents**

3-5

#### PAGE STATUS SUMMARY

#### **PREFACE**

#### **CONTENTS**

| 1. | INTRO | DUCTION                                                                                                    |                                               |
|----|-------|----------------------------------------------------------------------------------------------------|-----------------------------------------------|
|    | 1.1.  | WHAT IS THE RPG II EDITOR?                                                                                                    | 1–1                                           |
|    | 1.2.  | COMMAND CONVENTIONS                                                                                                    | 1–2                                           |
|    | 1.3.  | WORKSTATION CONSIDERATIONS                                                                                                    | 1–4                                           |
| 2. | USING | THE RPG II EDITOR                                                                                                    |                                               |
|    | 2.1.  | ACTIVATING THE RPG II EDITOR                                                                                                    | 2-1                                           |
|    | 2.2.  | INITIAL DISPLAY Selecting Create Mode Selecting Update Mode Selecting a Format Type Selecting the Specification Type Display Transmitting the Initial Display Selections The Next Display after the Initial Display | 2-1<br>2-2<br>2-2<br>2-2<br>2-4<br>2-5<br>2-7 |
|    | 2.3.  | TERMINATING THE RPG II EDITOR                                                                                                    | 2-8                                           |
| 3. | CREAT | TING AN RPG II SOURCE PROGRAM (CREATE MODE)                                                                                                    |                                               |
|    | 3.1.  | USING FORMATTED FORMAT Selecting Formatted Format Filling in a Formatted Screen Transmitting the Screen Temporarily Changing to Free-Form Format                                                                    | 3-1<br>3-1<br>3-1<br>3-3<br>3-3               |

An Example Using Formatted Format

## SPERRY UNIVAC OS/3 REPORT PROGRAM GENERATOR II (RPG II) EDITOR

|    | 3.2.         | USING POSITIONAL FORMAT Selecting Positional Format Filling in a Positional Screen Transmitting the Screen Temporarily Changing to Free-Form Format An Example Using Positional Format | 3-11<br>3-11<br>3-11<br>3-13<br>3-13<br>3-15 |
|----|--------------|----------------------------------------------------------------------------------------------------|----------------------------------------------|
|    | 3.3.         | USING FREE-FORM FORMAT Selecting Free-Form Format Filling in a Free-Form Screen Transmitting the Screen An Example Using Free-Form Format                                              | 3-20<br>3-20<br>3-20<br>3-23<br>3-23         |
| 4. | UPDAT        | ING AN RPG II SOURCE PROGRAM (UPDATE MODE)                                                                                                    |                                              |
|    | 4.1.         | PLACING THE RPG II EDITOR IN UPDATE MODE Selecting Update Mode on the Initial Display Switching from Create Mode to Update Mode                                                        | 4-1<br>4-1<br>4-2                            |
|    | 4.2.         | SPECIAL COMMANDS Changing the Format Type (@FORMAT) Displaying Statements (@PRINT) Updating Statements (@UPDATE)                                                                       | 4-3<br>4-3<br>4-5<br>4-7                     |
|    | 4.3.         | SAMPLE UPDATE SESSION                                                                                                    | 4-11                                         |
|    | 4.4.         | COMPILING AN RPG II PROGRAM                                                                                                    | 4-14                                         |
| 5. | ERROR        | DETECTION AND RECOVERY                                                                                                    |                                              |
|    | 5.1.         | SYNTACTICAL AND PARAMETER VALUE ERRORS                                                                                                    | 5-1                                          |
|    | 5.2.         | INVALID SPECIFICATION TYPE                                                                                                    | 5–2                                          |
|    | 5.3          | EDT ERRORS                                                                                                    | 5–3                                          |
|    | <b>5.4</b> . | HARDWARE AND SOFTWARE ERRORS                                                                                                    | 5–3                                          |
| ΑP | PENDIXE      | es s                                                                                                    |                                              |
| Α. | SPECIF       | ICATION SCREENS                                                                                                    |                                              |
|    | <b>A</b> .1. | SPECIFICATION SCREENS IN FORMATTED FORMAT                                                                                                    | A-1                                          |
|    | A.2.         | SPECIFICATION SCREENS IN POSITIONAL FORMAT                                                                                                    | A-7                                          |
|    | A.3.         | SPECIFICATION SCREEN IN FREE-FORM FORMAT                                                                                                    | Δ_12                                         |

## SPERRY UNIVAC OS/3 REPORT PROGRAM GENERATOR II (RPG II) EDITOR

| В.                                           | EDT COMMANDS                                                                                                 |                                          |
|----------------------------------------------|----------------------------------------------------------------------------------------------------|------------------------------------------|
|                                              | B.1. SUMMARY OF EDT COMMANDS                                                                                 | B-1                                      |
|                                              | B.2. SUMMARY OF EDT PROCEDURE FILE COMMANDS                                                                  | B-7                                      |
|                                              | B.3. SUMMARY OF EDT VARIABLE COMMANDS                                                                        | B8                                       |
|                                              | B.4. SUMMARY OF EDT DIRECTIVES                                                                               | B-8                                      |
|                                              | B.5. SUMMARY OF EDT SCREEN COMMANDS                                                                          | B-10                                     |
|                                              | B.6. SUMMARY OF EFP COMMANDS                                                                                 | B-11                                     |
| C.                                           | RPG II DIRECTIVE SUMMARY                                                                                     |                                          |
| INE                                          | DEX                                                                                                    |                                          |
| US                                           | ER COMMENT SHEET                                                                                             |                                          |
| FIG                                          | URES                                                                                                    |                                          |
| 1–1<br>1–2                                   |                                                                                                    | 1–3<br>1–3                               |
| TA                                           | BLES                                                                                                    |                                          |
| 2-1.                                         | Uses for the RPG II Editor Screens                                                                           | 2-6                                      |
| B-1.<br>B-2.<br>B-3.<br>B-4.<br>B-5.<br>B-6. | EDT Procedure File Command Summary EDT Variable Command Summary EDT Directive Summary Screen Command Summary | B-1<br>B-7<br>B-8<br>B-8<br>B-10<br>B-11 |
| C-1.                                         | RPG II Directive Summary                                                                                     | C-1                                      |

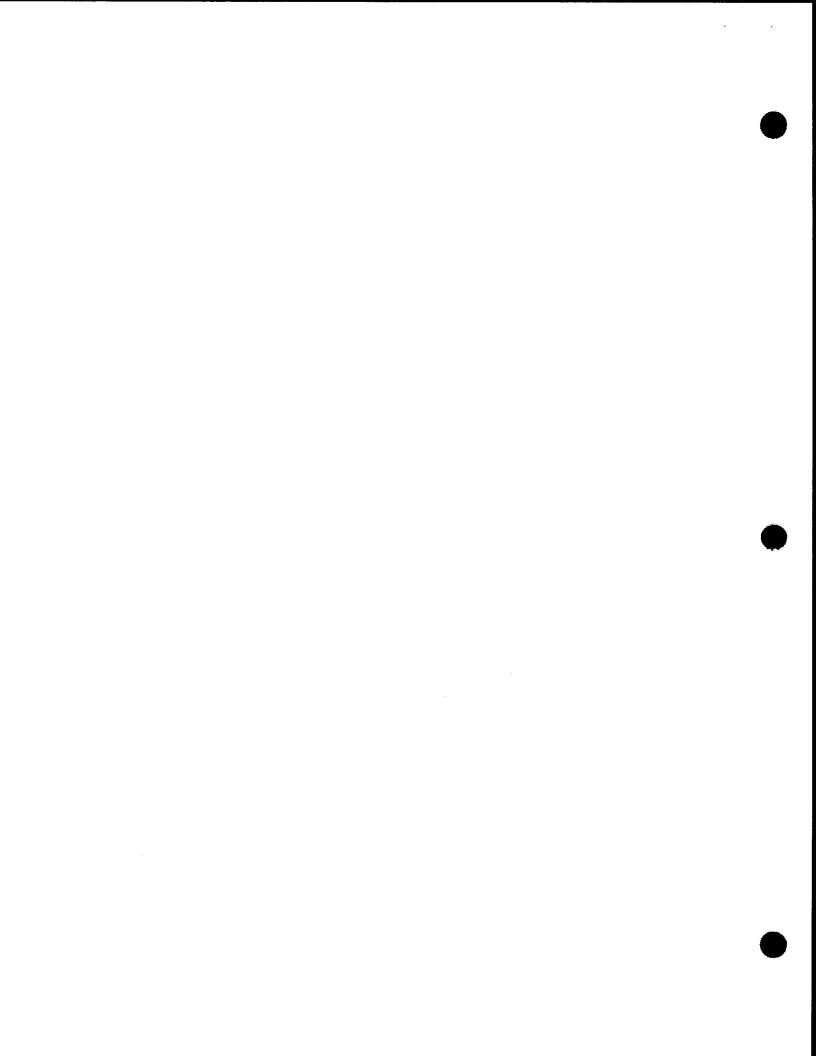

#### 1. Introduction

#### 1.1. WHAT IS THE RPG II EDITOR?

Specialized language editor

The SPERRY UNIVAC Operating System/3 (OS/3) Report Program Generator II (RPG II) editor is a specialized language (subeditor) editor of the OS/3 general editor (EDT) used to create and update RPG II source programs interactively from a workstation. Because it is a subeditor of EDT, the RPG II editor uses many EDT facilities, as well as its own, when creating and updating programs. Using the RPG II editor enables you to receive prompt screens and immediate syntax checking, which are helpful when either creating or updating your program. In addition to the RPG II editor, EDT provides you with a feature known as *screen mode processing*, whereby an RPG II template screen is displayed for your input. Screen mode processing does not provide syntax checking but it is useful when making minor corrections to an existing program.

EDT overview

You must be familiar with EDT before you can use the RPG II editor. For convenience, a brief overview of EDT is provided here; however, you should see the OS/3 general editor user guide/programmer reference, UP-8828 (current version) for a complete discussion of EDT.

EDT functions

The OS/3 general editor is a user-oriented interactive program used to create and update library modules and data files from a workstation. EDT enables you to add to, delete from, and modify the contents of your files.

Using the work-space file

EDT works with your files in a temporary disk file called the work-space file. Each time EDT is initiated, the file is created and lasts for the duration of the EDT session. When you read or enter RPG II source statements or data into the work-space file, they are automatically assigned temporary line numbers. You use these line numbers similar to the sequence numbers on the RPG II coding forms (columns 1–5) to reference and manipulate statements in your program during an EDT session.

Saving the work-space file

The work-space file can hold only one program or data file at a time. Therefore, the content of the work-space file must be saved on disk or diskette before the RPG II editor is terminated or another file is created or read from disk; otherwise, the content of the work-space file will be lost.

Creating a new program

To create an RPG II program, enter source statements into the work-space file one at a time. When the program is completed, you can store the new program in a SAT file on either disk or format label diskette. You may also list the file on the printer or punch it on cards. Figure 1–1 summarizes this procedure.

Updating an existing program

To update an existing program, you must read the program from the program library to place a copy in the work-space file. You then do all the updating with the work-space copy. When the updating is completed, you can either overwrite the original library version with the work-space version or store the work-space version in a new file. You can also list the file on the printer or punch it on cards. Figure 1–2 summarizes this procedure.

#### 1.2. COMMAND CONVENTIONS

The conventions used to illustrate the commands presented in this manual are:

Commands and parameters

Abbreviated commands

User-defined variables

Optional parameters

User entries

Default values

| @RPG                | Commands and parameters in capital letters must be keyed in exactly as shown.                                  |
|---------------------|----------------------------------------------------------------------------------------------------|
| @PRINT              | Underscoring indicates commands may be abbreviated; only the underscored characters are required as keyins.    |
| @PRINT line-range   | Parameters constructed in lowercase letters designate user-defined variables.                                  |
| @PRINT [line-range] | Optional parameters are enclosed in brackets.                                                                  |
| FIELD NAME: NAMEIN  | User entries are identified by reverse type.                                                                   |
| SELECT MODE (C)     | Default values automatically generated by the RPG II editor are enclosed in parentheses and shaded. (See 2.2.) |

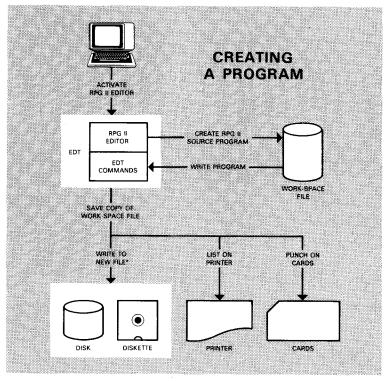

<sup>\*</sup>RPG II programs must be written to SAT files to be compiled.

Figure 1-1. Creating an RPG II Program

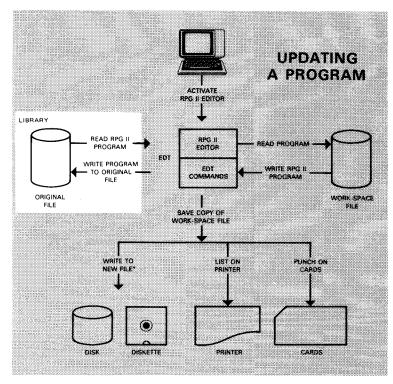

<sup>\*</sup>RPG II programs must be written to SAT files to be compiled.

Figure 1-2. Updating an RPG II Program

#### 1.3. WORKSTATION CONSIDERATIONS

#### Interactive program

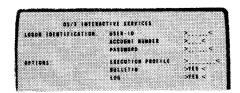

Protected fields are unalterable

Unprotected fields are used for entries

Keys that move the cursor

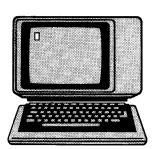

#### Logon

Since the RPG II editor is an interactive program, you access it via the workstation. If you are the first user, turn on the workstation and then log on. The logon procedure is described in full detail in the interactive services commands and facilities user guide, UP-8845 (current version).

#### Screen Display

Screens displayed by the RPG II editor contain protected and unprotected fields. The protected fields are unalterable fields.

Entries may be made in unprotected fields. When an entry is made in an unprotected field on the screen, the underscores are replaced by the entry. If the entry does not completely fill the field, the entry is padded with blank spaces where the underscores are. This is helpful to show whether an entry is left-justified or right-justified within the field.

#### Moving the Cursor

During an RPG II editor session, the cursor can be repositioned on the workstation screen by pressing any of the following workstation keys:

- Tab keys (to tab forward and tab backward)
- Cursor scan keys → ← ↑
- Space bar (to type a space)
- Cursor-to-home key (to reposition the cursor to the top left corner of the workstation screen)

### Using the RPG II Editor

#### 2.1. ACTIVATING THE RPG II EDITOR

Using the RPG II editor with EDT

Because the RPG II editor is actually a specialized language editor (subeditor) of EDT, the RPG II editor can be used only while EDT is activated.

Activating both EDT and the RPG II editor

If EDT is not already activated, you activate both EDT and the RPG II editor by keying in < EDT @RPG

Activating the RPG editor only

If you are already in an EDT session, you key in

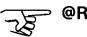

#### 2.2. INITIAL DISPLAY

First workstation screen

Once the RPG II editor is activated, the first workstation screen you see is the initial display. This screen identifies the release level and version number of the RPG II editor that you are using. You also use this screen to select the starting conditions for your RPG II editor session.

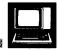

#### **INITIAL DISPLAY**

RPGEDT VERSION XX.XX/XX (8)

SELECT MODE II = IIPDATE C = CREATE SELECT FORMAT TYPE

1 = POSITIONAL 2 = FORMATTED 3 = FREEFORM SPECIFICATION TYPE DISPLAY?

Screen uses

Use this screen to specify:

- whether the RPG II editor will be used to create or update an RPG II source program;
- 2. which display format will be used to display the specification screens; and
- 3. whether the SPECIFICATION TYPE DISPLAY will be displayed next to show you the types of screens available with the RPG II editor.

#### Default values

No entries need to be specified if you want to use the following default values:

- create mode;
- positional format; and
- no specification type display.

Selecting all default values Select all the default values by moving the cursor past the N that is displayed and then pressing the transmit (XMIT) key. After the screen is transmitted, a header specification screen is displayed.

#### **Selecting Create Mode**

Select create mode on the initial display when you want to create a new RPG II source program. To select create mode, move the cursor past the displayed C to the next unprotected field. Create mode (being the default value) is automatically selected for you. Remember, the cursor may be moved by pressing the tab key or

the appropriate cursor scan keys.

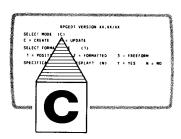

Keyin C on the initial display

Used to create program statements

#### Selecting Update Mode

Used to update program statements Keyin U on the initial display

Select update mode (command mode) on the initial display when you want to update an existing RPG II source program. To select update mode, key in U over the displayed C on the initial display.

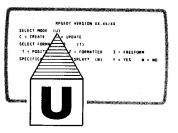

#### Selecting a Format Type

Available formats for specification screens

The RPG II editor gives you the option of selecting any one of three formats in which to display your specification screens.

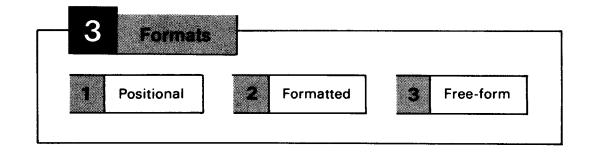

## SPERRY UNIVAC OS/3 REPORT PROGRAM GENERATOR II (RPG II) EDITOR

Key in 1, 2, or 3

You select a format type by keying in its number: 1, 2, or 3. Because 1 is the default value, you may select that just by moving the cursor to the next unprotected field.

Duration of use

Once you select a format, it will be used for all specification screens until a different format is selected with an @FORMAT command. (See 4.2 for instructions.)

Available specification screens

Appendix A contains all the available specification screens in formatted, positional, and free-form formats.

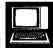

#### FORMATTED FORMAT

**HEADER SPECIFICATION SCREEN** 

```
1 SEQUENCE NUMBER:
                     6 FORM TYPE H
7 COMPILATION MODE: _
                     8 ERROR DUMP: _
                                      9. OPERATOR CONTROL: _
15 DEBUG: _
                        18 CURRENCY SYMBOL:
21 INVERTED PRINT:
                        26 ALTSEQ: _
31 BINARY SEARCH:
                         40 SIGN HANDLING: _
41 FORMS ALIGNMENT:
                         42 INDICATOR INIT.;
43 FILE TRANSLATION:
                         70 CCA NAME:
                         75 PROGRAM ID:
74 SUBROUTINE:
  NEXT SPECIFICATION TYPE, ST, OR CMD: (___)
```

Template format

Shows field names and starting column positions

The *formatted* format is a template display format designed for the novice user. When a specification screen is displayed in this format, each new field on the specification screen is labeled by its name and beginning column number. There is a different screen for each specification type.

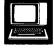

#### **POSITIONAL FORMAT**

**HEADER SPECIFICATION SCREEN** 

|      |     |       |   |    |     |    |    |   |     |   |     |     |     |      |   |   | L | ΝE | - | 1 | . 0 ( | 909 |
|------|-----|-------|---|----|-----|----|----|---|-----|---|-----|-----|-----|------|---|---|---|----|---|---|-------|-----|
|      |     |       |   |    | 1   | 1  | 2  | 2 | 3   | 4 | 4   | 4   | 4   | 7    | 7 | 7 |   |    |   |   |       |     |
| 1    | 6   | 7     | 8 | 9  | 5   | 8  | 1  | 6 | 1   | ø | 1   | 2   | 3   | ø    | 4 | 5 |   |    |   |   |       |     |
|      | - H | -     | - | -  | -   | -  | -  | - | -   | - | -   | -   | -   |      | - |   |   | -  |   |   |       |     |
| NEX  | SP  | E C I | F | CA | t I | 01 | ١. | Y | P E |   | S T | . ( | ) R | CMD: |   | ( | ) |    |   |   |       |     |
| <br> |     |       |   |    |     |    |    |   |     |   |     |     |     |      |   |   |   |    |   |   |       |     |
| <br> |     |       |   |    |     |    |    |   |     |   |     |     |     |      |   |   |   |    |   |   |       |     |

Tabular format

Shows starting column positions only

The *positional* format is a tabular display format designed mainly for the experienced user. When a specification screen is displayed in positional format, each new field on the specification screen is identified by its beginning column number. There is a different screen for each specification type.

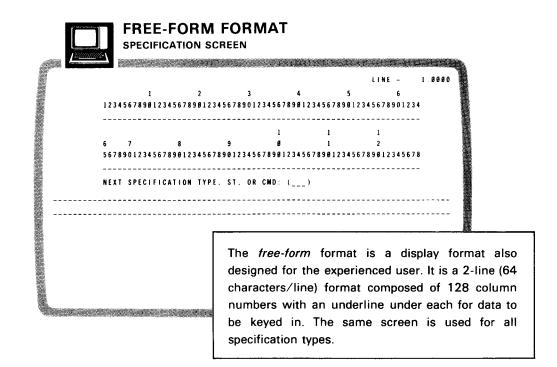

Entering data

and comments

Display format

positions

Shows 128 column

You also select a free-form screen to enter data or comments when using positional or formatted format.

#### Selecting the Specification Type Display

The third question on the initial display asks whether you want to see the specification type display immediately after the initial display. You select N if you don't want to see the specification type display by moving the cursor past the displayed N (the default value); or you select Y (by keying in Y over the displayed N) if you want to see the display.

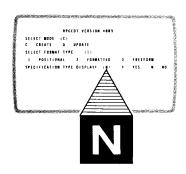

Selecting

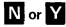

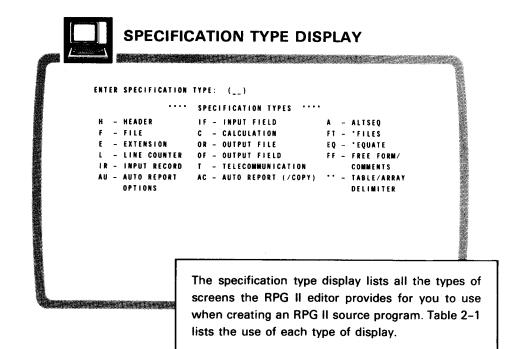

Types of available specification screens

Requesting the first specification type

When the specification type display is displayed immediately after the initial display, you may key in an entry in the provided underlines, or leave the field blank and then move the cursor to the bottom of the screen and press the transmit key. If you leave the field blank, the header specification screen will be displayed next. Otherwise, the type of screen you specified will be displayed.

#### NOTE:

You may request to see the specification type display periodically throughout an RPG II editor session. In this case, when the display is presented, you may specify the next screen by keying in the appropriate abbreviation in the provided underlines and then transmitting the selection.

#### Transmitting the Initial Display Selections

Changing selections

Once you make all your selections on the initial display, make sure they are correct. If you want to change any of them, you may do so at this time by positioning the cursor over the selections you want to change and then keying in the new selections. When your selections are correct, move the cursor to the bottom of the workstation screen (past the last selection on the initial display). Then press the transmit key (XMIT) to transfer your selections to the RPG II editor.

Transmitting selections

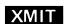

Table 2-1. Uses for RPG II Editor Screens

| Screen Type              | Abbreviation  | . New .                                                                                         |
|--------------------------|---------------|-------------------------------------------------------------------------------------------------|
| HEADER                   | H             | To enter a control specification in your program                                                |
| FILE                     | F             | To enter a file specification in your program                                                   |
| EXTENSION                | E             | To enter a file extension specification in your program                                         |
| LINE COUNTER             | L             | To enter a line counter specification in your program                                           |
| INPUT RECORD             | IR            | To enter the first 42 columns of an input specification in your program                         |
| INPUT FIELD              | in IF         | To enter columns 1-5 and 43-70 of an input specification in your program                        |
| CALCULATION              | C             | To enter a calculation specification in your program                                            |
| OUTPUT FILE              | OR            | To enter the first 31 columns of an output specification in your program                        |
| OUTPUT FIELD             | OF            | To enter columns 1-5 and 23-70 of an output specification in your program                       |
| TELECOMMUNICATION        | 1             | To enter a telecommunication specification in your program                                      |
| AUTO REPORT              | AU            | To enter an auto report option specification in your program                                    |
| AUTO REPORT<br>(/COPY)   | AC            | To enter auto report (/COPY) statements in your program                                         |
| TABLE/ARRAY<br>DELIMITER | •             | To input data to your program in a table or array                                               |
| ALTSEQ                   | A             | To use an alternate collating sequence in your program                                          |
| *FILES                   | FT.           | To input file translation table records for all files in your program                           |
| *EQUATE                  | ΕQ            | To input file translation table records for selected files in your program                      |
| FREE-FORM/<br>COMMENTS   | * → <b>FF</b> | To include data, comments, RPG II compiler directives, or any source statements in your program |

#### NOTES:

- When \*\* (TABLE/ARRAY DELIMITER) is selected on the specification type display, \*\* is automatically placed in the work-space file to designate the subsequent entries as data. Free-form screens are then displayed for you to enter data.
- 2. For more information on where to enter RPG II statements and data on these screens, see the corresponding topic in the OS/3 RPG II user guide, UP-8067 (current version).
- The RPG II editor cannot be used to enter an '&' option in a /COPY modifier statement for a file description specification. To do this, you must terminate the RPG II editor with @RPG END and enter the statement using EDT.

#### The Next Display after the Initial Display

The type of screen that is displayed after the initial display depends on the entries you made on the initial display. The possibilities for the next display and the kind of entry you can make on it are as follows:

| Entries              | Next Display                         | Next Entry                                                                             |
|----------------------|--------------------------------------|----------------------------------------------------------------------------------------|
| C<br>1 or 2<br>N     | Header<br>specification<br>screen    | Key in source<br>statement.                                                            |
| C<br>3<br>N          | Free-form<br>specification<br>screen | Key in source<br>statement.                                                            |
| U<br>1, 2, or 3<br>N | Work-space<br>line number<br>1.0000  | Key in<br>EDT command.                                                                 |
| C<br>1, 2, or 3<br>Y | Specification<br>type display        | Place cursor at bottom of screen and transmit. Key in source statement on next screen. |
| U<br>1, 2, or 3<br>Y | Specification<br>type display        | Place cursor at bottom of screen and transmit. Key in EDT command on line 1.0000.      |

#### 2.3. TERMINATING THE RPG II EDITOR

Returning to update mode

You can terminate the RPG II editor by returning to update mode and keying in either of the following commands to the right of the current work-space line number:

Keyin choices

@RPG END

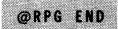

or

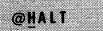

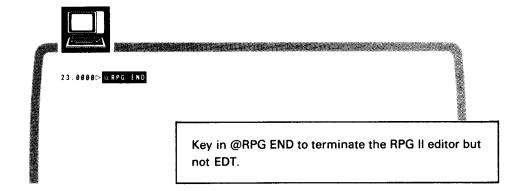

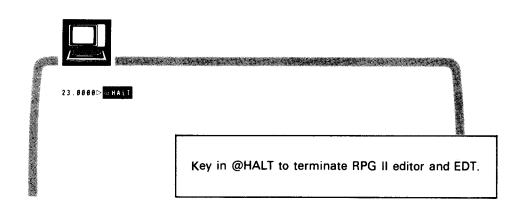

@HALT

# Creating an RPG II Source Program (Create Mode)

#### 3.1. USING FORMATTED FORMAT

#### **Selecting Formatted Format**

Selections on the initial display required

C and 2 optional

N or Y

The first specification screen

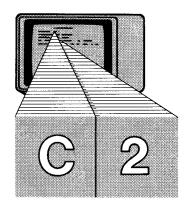

If you want to create an RPG II program using the formatted format, you must select C and 2 on the initial display. You may also select N or Y depending on whether or not you want to see a list of the specification types. The first specification screen displayed after the initial display (other than the specification type display) is always a header specification screen when in create mode.

#### Filling in a Formatted Screen

Positioning the cursor

Changing the line number

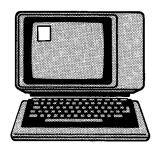

When any specification screen is first displayed, the cursor is in the top left corner of the screen. At this time, you may position the cursor over the line number in the top right corner of the screen to change the line number, if necessary. To change the line number, you key in the new line number over the existing one. (The current work-space line number can be a number between 0.0001 and 9999.9999.)

Advancing the cursor

Keying in the statement

After the line number is set, you must then advance the cursor to the field on the specification screen where you want to enter your statement. You may then key in your statement on the appropriate underlines. Remember, to advance the cursor from field to field (if it doesn't automatically advance to the correct field), press the tab key, space bar, or the appropriate cursor scan keys.

## SPERRY UNIVAC OS/3 REPORT PROGRAM GENERATOR II (RPG II) EDITOR

Checking for errors

Specifying the next screen

After you finish keying in your statement, check it over for errors. If you want to change any input, reposition the cursor to the field you want to change and then key in the new entry. When the statement is correct, move the cursor to the next screen identification line:

NEXT SPECIFICATION TYPE, ST. OR CMD: (\_\_\_\_)

Here, you specify what is to be displayed next. You have four choices:

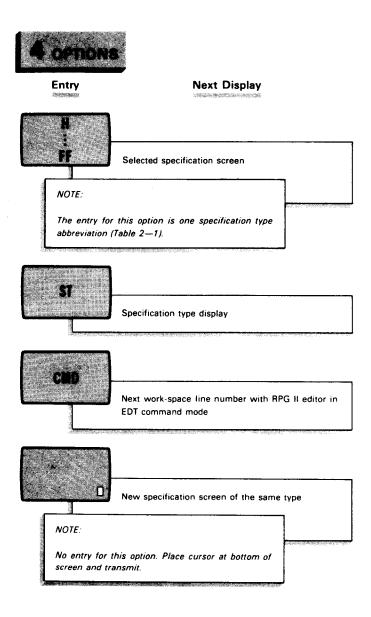

#### Transmitting the Screen

Transmitting the completed screen

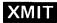

Transmitting the last source statement

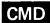

Uses for a free-form screen

Selecting specification type FF

Selecting the next specification screen After you make your choice, press the transmit (XMIT) key. This enters your source statement in the work-space file and tells the RPG II editor what to display next. Continue filling in the screens and transmitting them until all of your source statements are keyed in. Key in CMD on the next screen identification line of the specification containing your last source statement. This places the RPG II editor in the update mode (EDT command mode) so you can store your program in a program library, list it on the printer, display it on the workstation screen, or alter it.

#### Temporarily Changing to Free-Form Format

When using the formatted format type, you may occasionally need a free-form screen to enter a comment, data, RPG directives, or even another source statement. There is a specification type called free form/comments (abbreviated FF), which you can use in this situation to temporarily change the format type. When you enter FF on the next screen identification line of a formatted screen, the next screen will be in free-form format. There you can key in the comment, data, or source statement. (See free-form format under selecting format type in 2.2 for instructions.) Before transmitting the screen, move the cursor to the next screen identification line on the free-form screen. You then have five choices for the field there:

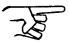

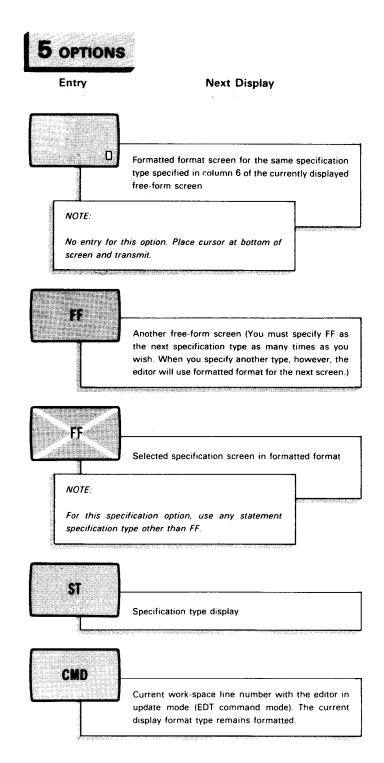

Under the following formatted display example, we illustrate the use of a free-form screen to enter a comment in a program.

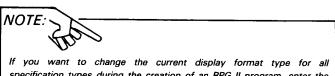

If you want to change the current display format type for all specification types during the creation of an RPG II program, enter the update mode (key in CMD on the next screen identification line of a specification screen) and then key in an @FORMAT command. The @FORMAT command is discussed in 4.2.

#### An Example Using Formatted Format

The following example shows you how you can create an RPG II source program via specification screens displayed in formatted formats. This example explains the creation of an RPG II program beginning with the initial display, traveling through the input of source statements on the specification screens, and ending with storing the program on a program library.

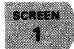

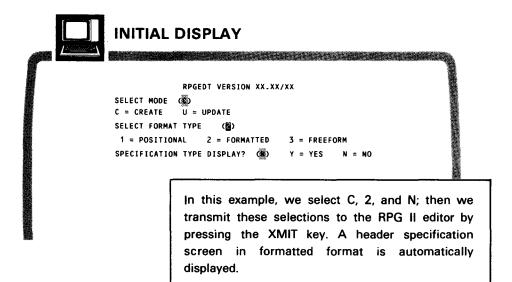

# SCREEN 2

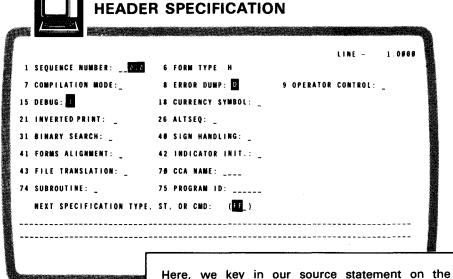

appropriate underlines. On the next screen identification line, we specify what is to be displayed next. Because we want to enter a comment with this statement, we specify the freeform screen as the next display by keying in FF. Then we press the XMIT key. A free-form format is displayed.

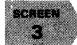

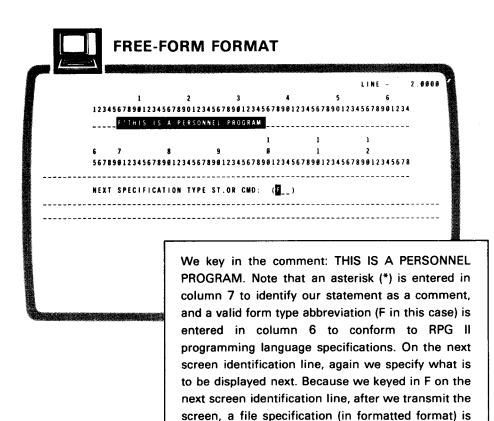

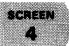

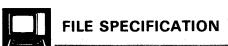

displayed.

Again, we key in our source statement, specify the next screen display, and transmit. Because we transmitted the screen without keying in an entry on the next screen identification line, another file specification screen in formatted format is displayed.

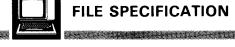

```
LINE - 4.0000

1 SEQUENCE NUMBER: __030 6 FORM TYPE F 7 FILENAME: PRFILE_ 15 FILE TYPE 0

16 FILE DESIGNATION: _ 17 EOF: _ 18 SEQ: _ 19 FILE FORMAT:  20 BLK LEN: ___

24 RECORD LEN: __132 28 FILE PROCESSING MODE: _ 29 KEY OR FIELD LENGTH: __

31 RECORD ADDRESS TYPE: _ 32 FILE ORGANIZATION: _ 33 OVERFLOW INDICATOR: __

35 KEY FLD STARTING LOC: ___ 39 EXTENSION/LINE CTR CODE: _ 40 DEVICE: PRINTER

53 CONT LINES: _ 54 OPTION: ___ 60 ENTRY/STORAGE/KEY LOC: ___

66 FILE ADDITION AND CYL OVF % /KEY-LENGTH: _ 68 # OF EXTENTS/KEY OPTIONS: _

70 REWIND: _ 71 FILE CONDITIONERS: _

NEXT SPECIFICATION TYPE, ST. OR CMD: (ST_)
```

Like the previous file specification screen, again we key in our source statement, specify the next screen display, and then press the XMIT key. Because we keyed in ST on this screen, the next screen we see is the specification type display.

SCREEN 6

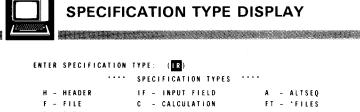

H - HEADER IF - INPUT FIELD A - ALTSEQ
F - FILE C - CALCULATION FT - 'FILES
E - EXTENSION OR - OUTPUT FILE EQ - 'EQUATE
L - LINE COUNTER OF - OUTPUT FIELD FF - FREE FORM/
IR - INPUT RECORD T - TELECOMMUNICATION C COMMENTS
AU - AUTO REPORT AC - AUTO REPORT (/COPY) ' - TABLE/ARRAY
OPTIONS

We now select the specification screen to be displayed next. We key in the appropriate abbreviation and then press the XMIT key. Because we keyed in IR, an input specification screen (record identification) is displayed.

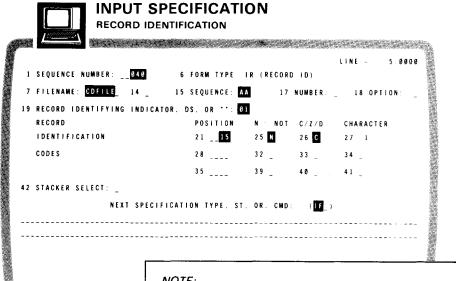

NOTE:

The remainder of the specification screens in this example (except for the final screen) operate in this manner. We key in the source statement, specify the next screen display (on the next screen identification line), and then transmit.

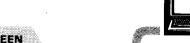

#### INPUT SPECIFICATION

FIELD DESCRIPTION

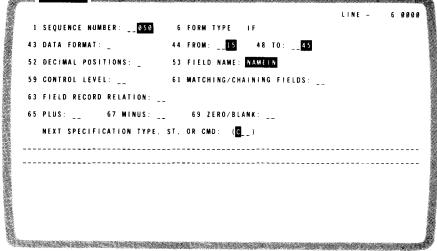

**SCREEN** 

| 1   | SEQUENCE NUMBER:    | 060 6 F       | ORM TYPI | E C 7 C     |             |            | 7.090     |
|-----|---------------------|---------------|----------|-------------|-------------|------------|-----------|
|     | INDICATORS: 9:      | 12: 15:       |          |             | 18 FACT     | DR 1: ,    |           |
| 28  | OPERATION: MOVE     | 33 FACTOR 2:  | NAMEIN   |             | 43 RESU     | LT FIE     | LD: NAMEO |
| 4 9 | RESULT FIELD LENGTH | : _31 52      | DECIMAL  | POSITIONS:  | 5           | 3 HALF     | ADJUST:   |
|     |                     | ARITHM        | IETIC:   | PLUS        | M           | INUS       | ZERO      |
|     |                     | COMPAR        | tE :     | 1>2         | 1-          | < 2        | 1 = 2     |
|     | LOO                 | KUP (FACTOR 2 | !)       | HIGH        | L)          | 0 <b>W</b> | EQUAL     |
|     | RESULTING INDICATOR |               |          |             | 56 _        |            |           |
| 6 Ø | COMMENTS:           | NEX           | T SPECI  | FICATION TY | YPE, ST. OR | CMD:       | ( OR_ )   |
|     |                     |               |          |             |             |            |           |

SCREEN 10

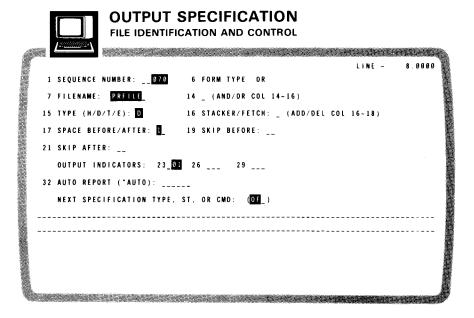

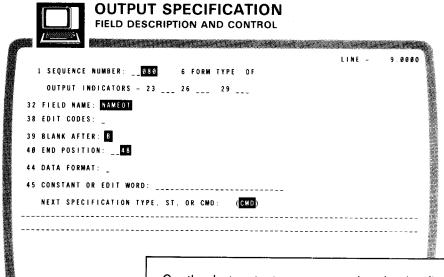

On the last output screen, we key in the final statement of the program. However, this time instead of specifying a particular specification screen or the specification type display on the next screen identification line, we key in CMD. This puts the RPG II editor into the update mode (EDT command mode) so we can store our program. Then we press the XMIT key. The next work-space line (10.0000) is then displayed by itself on the next screen.

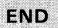

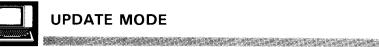

#### **UPDATE MODE**

10.0000⊳ @WRITE MO≕MYPROG.FIL÷LISTFILE.VSN D00029.SA YES.SI 2 10.0000⊳ @ RPG END

> On this screen, we first key in an EDT @WRITE command to store a copy of our newly created RPG Il source program. We store it as the module MYPROG on the program library LISTFILE (which is a SAT file) on disk volume D00029. For more detailed information on how to save newly created source programs, see the WRITE command in the general editor user guide/programmer reference, UP-8828 (current version). After the @WRITE command is executed, we terminate the RPG II editor session by keying in the command @RPG END.

#### 3.2. USING POSITIONAL FORMAT

#### **Selecting Positional Format**

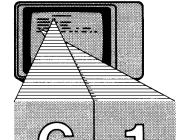

For the most part, the procedure for creating RPG II source programs using positional format is exactly the same as using formatted format except that different screens are used. If you want to create an RPG II program using positional format, you must select C and 1 (the default values) on the initial display. You may also select N or Y, depending on whether or not you want to see a list of the specification types. The first specification screen displayed after the initial display (other than the specification type display) is always a header specification screen when in create mode.

Selections on the initial display

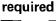

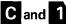

optional

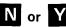

#### Filling in a Positional Screen

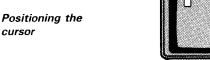

Changing the line number

cursor

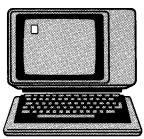

When any specification screen is first displayed, the cursor is in the top left corner of the screen. At this time, you may position the cursor over the line number in the top right corner of the screen to change the line number, if necessary. To change the line number, you key in the new line number over the existing one. (The current work-space line number can be a number between 0.0001 9999.9999.)

Keying in the statement

After the line number is set, you must then advance the cursor to the field on the specification screen where you want to enter your statement. You may then key in your statement on the appropriate underlines. Remember, to advance the cursor from field to field (if it doesn't automatically advance to the correct field), press the tab key, space bar, or the appropriate cursor scan keys.

Checking for errors

After you finish keying in your statement, check it over for errors. If you want to change any of your input, reposition the cursor to the field you want to change and then key in the new entry. When the statement is correct, move the cursor to the next screen identification line on the specification screen:

Specifying the next display

NEXT SPECIFICATION TYPE, ST, OR CMD:

Here, you specify what is to be displayed next. You have four choices:

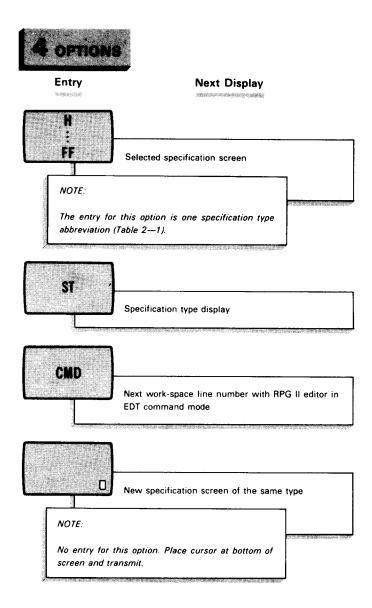

#### Transmitting the Screen

Transmitting the completed screen

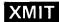

Transmitting the last statement

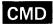

After you make your choice, press the transmit (XMIT) key. This enters your source statement in the work-space file and tells the RPG II editor what to display next.

Continue filling in screens and transmitting them until all of your source statements are keyed in. On the last specification screen containing your final source statement, key in CMD on the next screen identification line. This places the RPG II editor in the update mode (EDT command mode) so you can store your program in a program library, list it on the printer, display it on the workstation screen, or alter it.

#### Temporarily Changing to Free-Form Format

Uses for a free-form screen

Selecting specification type FF

Selecting the next specification type When using the positional format type, you may occasionally need a free-form screen to enter a comment, data, RPG directives, or even another source statement. There is a specification type called free form/comments (abbreviated FF), which you can use in this situation to temporarily change the format type. When you enter FF on the next screen identification line of a positional screen, the next screen will be in free-form format. There you can key in the comment, data, or source statement. (See free-form format under selecting format type in 2.2 for instructions.) Then move the cursor to the next screen identification line of the free-form screen. For the entry field, you then have five choices:

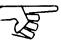

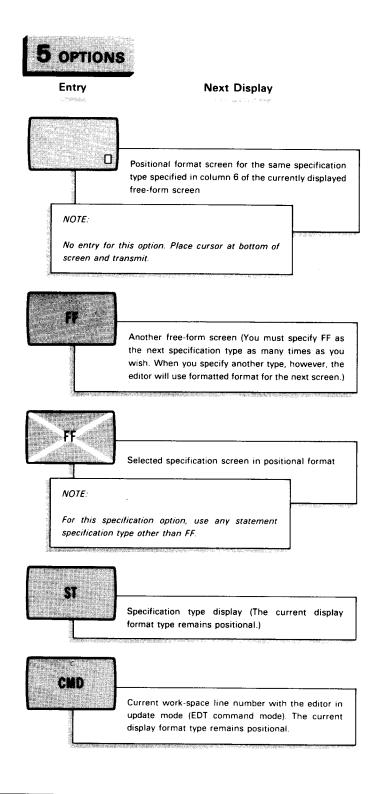

NOTE:

If you want to change the current display format type for all specification types during the creation of an RPG II program, enter the update mode (key in CMD on the next screen identification line) and then key in an @FORMAT command. The @FORMAT command is discussed in 4.2.

#### An Example Using Positional Format

The following example shows you how you can create an RPG II source program via specification screens displayed in positional format. This example explains the creation of an RPG II program beginning with the initial display, traveling through the input of source statements on specification screens, and ending with storing the program on a program library. Note that the program created here is the same as the one created in 3.1 when we created a program via specification screens displayed in formatted format. You may want to compare the two methods.

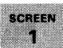

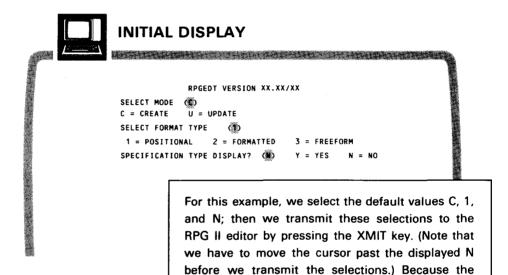

default values are selected, the next screen is a header specification screen in positional format.

SCREEN 2

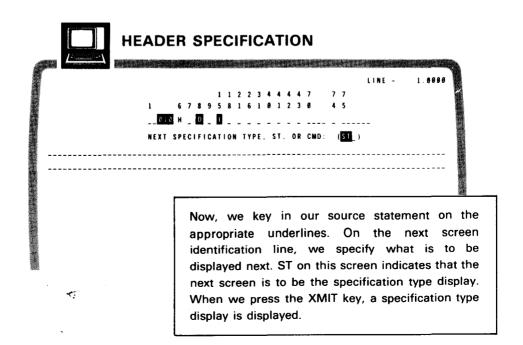

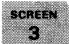

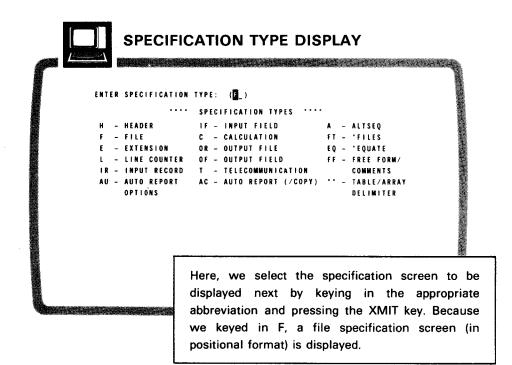

SCREEN

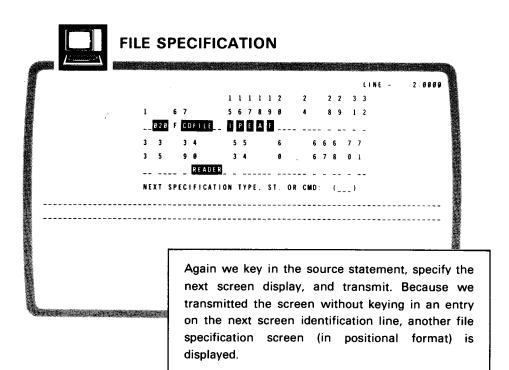

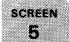

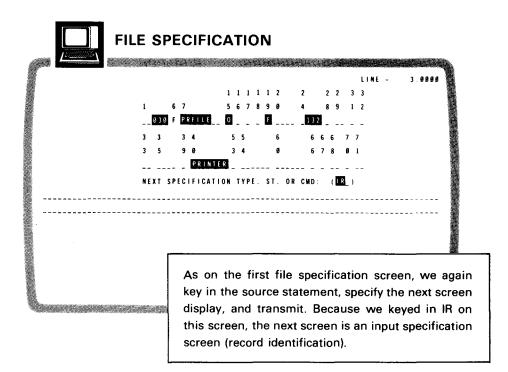

SCREEN 6

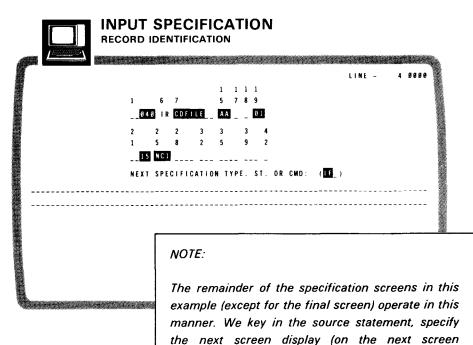

and cursor scan keys.

identification line), and press the XMIT key. Note that we advance the cursor (if it doesn't automatically advance to the appropriate field) by pressing the tab key. We can also use the space bar

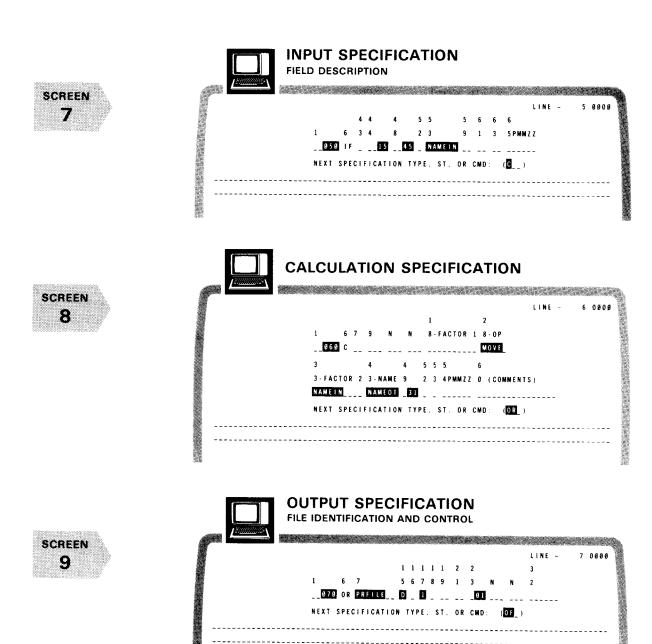

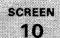

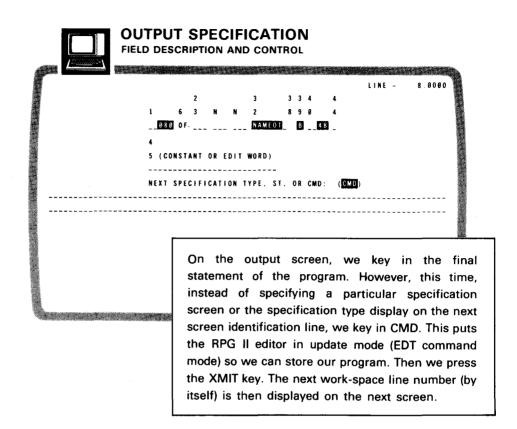

**END** 

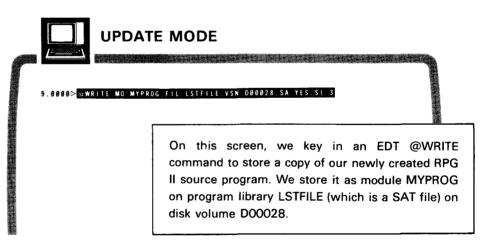

#### 3.3. USING FREE-FORM FORMAT

#### Selecting Free-Form Format

Selections on the initial display

required

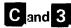

<u>optional</u>

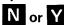

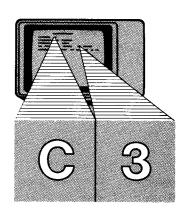

If you want to create an RPG II program using free-form format, you must select C and 3 on the initial display. You may also select N or Y, depending on whether or not you want to see a list of the specification types. Because the same free-form screen is used for all specification types, you should not need to see the specification type display.

#### Filling in a Free-Form Screen

Changing the line number

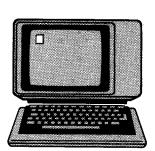

When the first free-form specification screen is displayed after the initial display, the cursor is in the top left corner of the screen. At this time, you may position the cursor over the line number in the top right corner of the screen to change the line number, if necessary. To change the line number, you key in the new line number over the existing one. (The current work-space line number can be a number between 0.0001 and 9999.9999.)

Uses for a free-form screen

After the line number is set, you must advance the cursor to the column position on the screen where you want to begin keying in your entry. This will depend on whether the entry is a source statement, a comment, or data.

## SPERRY UNIVAC OS/3 REPORT PROGRAM GENERATOR II (RPG II) EDITOR

### Entering source statements

When entering source statements, you must know the starting column position for each field; the free-form screen contains no field names or beginning column numbers to specify what each new field is and where it begins. Also, because the same free-form screen is displayed for all specification types, you must key in the form type (identified on the corresponding specification form) in column 6 on the screen. The valid entries are:

Valid form types

> 123456 \_\_\_\_H

**FORM TYPES** 

| н | Header Specification (Control Specification) | E | File Extension<br>Specification |
|---|----------------------------------------------|---|---------------------------------|
| F | File Specification                           | L | Line Counter<br>Specification   |
| 1 | Input Specification                          |   |                                 |
| С | Calculation<br>Specification                 | T | Telecommunication Specification |
|   | •                                            | U | Auto Report Options             |
| 0 | Output Specification                         |   | Specification                   |

**Entering comments** 

1234567 \_\_\_\_H\* When entering comments, you must key in a valid form type in column 6, an asterisk (\*) in column 7 (to indicate the entry is a comment and not a source statement), and then follow these with the comment. The comment is automatically assigned to the source statement preceding it.

Entering data

When entering data, simply key in the data on any of the provided underlines. However, be sure not to enter a valid form type abbreviation in column 6 because the RPG II editor will interpret the data as a source statement. Also, don't key in an asterisk in column 7 because the data will be interpreted as a comment.

Checking for errors

After you finish keying in your source statement, check it over for errors. If you want to change any input, reposition the cursor to the field you want to change and then key in the new entry. When the statement is correct, move the cursor to the next screen identification line on the free-form screen:

Specifying the next display

NEXT SPECIFICATION TYPE, ST, OR CMD: (\_\_\_\_)

Here, you specify what is to be displayed next. You have three possible entries:

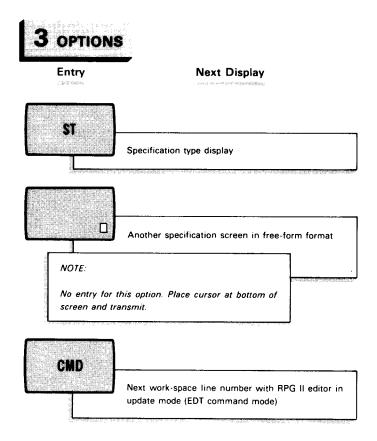

Transmitting the completed screen

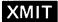

Transmitting the last statement

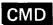

#### Transmitting the Screen

After you perform one of these options, press the XMIT key. This enters your source statement into the work-space file and tells the RPG II editor what to display next. Continue filling in screens and transmitting them until all of your source statements are keyed in. Key in CMD on the next screen identification line of the screen containing your last source statement. This places the RPG II editor in the update mode (EDT command mode) so you can store your program in a program library, list it on the printer, display it on the workstation screen, or alter it.

#### NOTE:

If you want to change your current display format type while you are creating your program, enter the update mode (key in CMD on the next screen identification line) and then key in an @FORMAT command. The @FORMAT command is discussed in 4.2.

#### An Example Using Free-Form Format

The following example shows you how you can create an RPG II source program via screens in the free-form format. This example explains the creation of an RPG II program starting with the initial display, traveling through the input of the source statements on the specification screens, and ending with storing the program on a program library. Note that the program created is the same as the examples in 3.1 and 3.2 when we created a program via specification screens displayed in formatted and positional formats. You may want to compare this method with the other two.

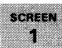

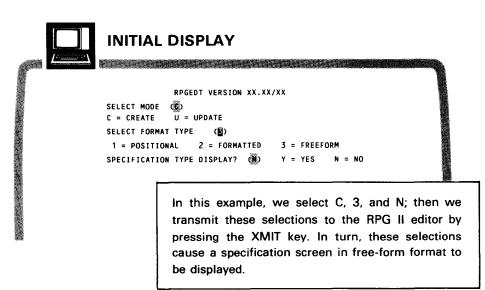

SCREEN 2

| FREE-I                    | FORM SPEC                                                  | CIFICA                           | TION                           | LINE -<br>6                        | 1.0000                              |
|---------------------------|------------------------------------------------------------|----------------------------------|--------------------------------|------------------------------------|-------------------------------------|
| 123456789012345<br>010H D | 67898123456789812                                          | 345678901                        | 2345678901                     | 234567890123                       | 34                                  |
| TRIBH DT                  | L                                                          | 1                                | 1                              | 1                                  |                                     |
| 6 7                       | 8 9                                                        | ø                                | 1                              | 2                                  | •                                   |
| 567890123456789           | 81234567898123456                                          | 789012345                        | 6789012345                     | 678901234567                       | 78                                  |
| <br>                      | ION TYPE, ST, OR                                           |                                  |                                |                                    | <del>-</del>                        |
|                           | Here, the appropriate column 6, to specification bottom of | underlir<br>nis scree<br>n. When | nes. Beca<br>n is now<br>we mo | ause we l<br>accepted<br>ve the cu | key in H<br>as a head<br>ursor to t |

SCREEN 3

|   |       | 1       | 2<br>:456789012 | 245670 | 3      | 4       | 1224567 | 5      | LINE   | 6     | 2.0000  |
|---|-------|---------|-----------------|--------|--------|---------|---------|--------|--------|-------|---------|
|   |       |         | I PEAF          | 3436/8 | 901234 |         | EADER   | 890123 | 456/89 | 01234 |         |
|   |       |         |                 |        |        | 1       | 1       |        | 1      |       |         |
| 6 | 7     |         | 8               | 9      |        | 0       | 1       |        | 2      |       |         |
| 5 | 67890 | 1234567 | 898123456       | 789012 | 345678 | 3901234 | 5678901 | 234567 | 890123 | 45678 |         |
| _ |       |         |                 |        |        | :       |         |        |        |       |         |
|   |       |         | ATION TYF       |        |        |         | -'<br>  |        |        |       |         |
|   |       |         |                 |        |        |         |         |        |        |       |         |
|   |       |         | No              |        | kav    | in th   |         |        |        |       | along v |
|   |       |         |                 |        |        |         | e com   |        |        |       | alona v |

SCREEN 4

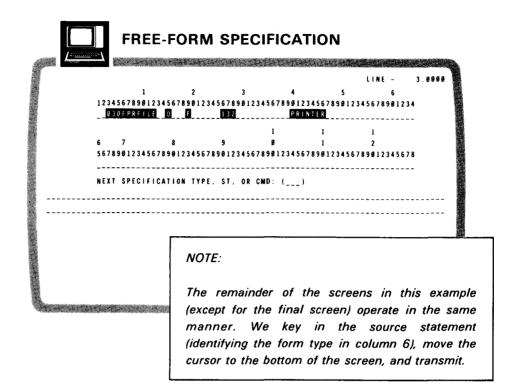

SCREEN

|       |               |          |         |           |           |          |       | LINE    | -     | 4.0000 |
|-------|---------------|----------|---------|-----------|-----------|----------|-------|---------|-------|--------|
| 10045 | 1<br>67898123 | 45578041 | 2245674 | 3         |           | 4        | 5     |         | 6     |        |
| 1-010 | COFILE        |          |         | 5901234   | 36/89     | 10123456 | 18981 | 21456/8 | 98123 | •      |
|       |               |          |         |           |           | 1        |       | 1       |       | -      |
| 6     | 7             | 8        | 9       |           | 8         |          |       | 2       |       |        |
| 56789 | 01234567      | 89812345 | 678901  | 345678    | 9 0 1 2 3 | 4567896  | 12345 | 6789812 | 34567 | 8      |
|       |               |          |         | <b></b> - |           |          |       |         |       | -      |
| NEXT  | SPECIFIC      | ATION TY | PE, ST  | OR CN     | AD: (_    | )        |       |         |       |        |
|       |               |          |         |           |           |          |       |         |       |        |
|       |               |          |         |           |           |          |       |         |       |        |
|       |               |          |         |           |           |          |       |         |       |        |
|       |               |          |         |           |           |          |       |         |       |        |
|       |               |          |         |           |           |          |       |         |       |        |
|       |               |          |         |           |           |          |       |         |       |        |
|       |               |          |         |           |           |          |       |         |       |        |
|       |               |          | OTE:    |           |           |          |       |         |       |        |

## SPERRY UNIVAC OS/3 REPORT PROGRAM GENERATOR II (RPG II) EDITOR

| ^    | LINE - 5.0808                                                                         |
|------|---------------------------------------------------------------------------------------|
| 6    | 1 2 3 4 5 6 123456789012345678901234567890123456789012345678901234                    |
|      | 1 1 1<br>6 7 8 9 0 1 2<br>56789012345678901234567890123456789012345678                |
|      | NEXT SPECIFICATION TYPE, ST. OR CMD: ()                                               |
|      |                                                                                       |
|      |                                                                                       |
|      | FREE-FORM SPECIFICATION                                                               |
| REEN | LINE - 6.8000<br>1 2 3 4 5 6                                                          |
|      | 123456789812345678981234567898123456789812345678981234<br>                            |
|      | 1 1 1<br>6 7 8 9 Ø 1 2<br>567890123456789012345678901234567890123456789012345678      |
|      | NEXT SPECIFICATION TYPE, ST. OR CMD: ()                                               |
|      |                                                                                       |
|      | NOTE:                                                                                 |
|      | C is entered in column 6 to identify a calculation specification screen.              |
|      |                                                                                       |
|      | FREE-FORM SPECIFICATION                                                               |
| REEN | LINE - 7.0000                                                                         |
| 8    | 1 2 3 4 5 6 123456789012345678901234567890123456789012345678901234  0700PRFILE 0 1 81 |
|      |                                                                                       |
|      | 1 1 1<br>6 7 8 9 Ø 1 2<br>567890123456789012345678901234567890123456789012345678      |

Only O (not OR or OF) is entered in column 6 to

identify any output specification screen.

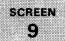

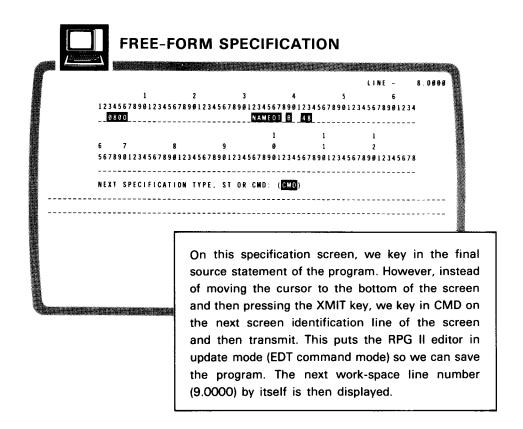

**END** 

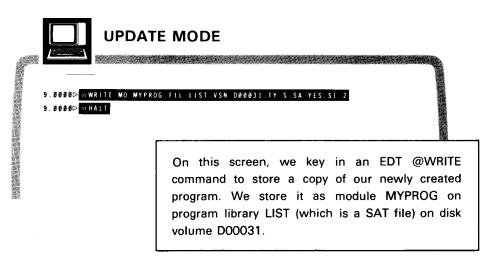

After the @WRITE command is executed, the RPG II editor session (as well as the EDT session) is terminated by keying in the command @HALT.

|  |  |  | ~~~ |
|--|--|--|-----|
|  |  |  | •   |
|  |  |  |     |
|  |  |  |     |
|  |  |  |     |
|  |  |  |     |
|  |  |  |     |
|  |  |  |     |
|  |  |  |     |
|  |  |  |     |
|  |  |  |     |
|  |  |  |     |
|  |  |  |     |
|  |  |  |     |
|  |  |  |     |
|  |  |  |     |
|  |  |  |     |
|  |  |  |     |
|  |  |  |     |
|  |  |  |     |
|  |  |  |     |
|  |  |  |     |
|  |  |  |     |
|  |  |  |     |
|  |  |  |     |
|  |  |  |     |
|  |  |  |     |
|  |  |  |     |
|  |  |  |     |
|  |  |  |     |
|  |  |  |     |
|  |  |  |     |
|  |  |  |     |
|  |  |  |     |
|  |  |  |     |
|  |  |  |     |
|  |  |  |     |
|  |  |  |     |
|  |  |  |     |
|  |  |  |     |
|  |  |  |     |
|  |  |  |     |
|  |  |  |     |
|  |  |  |     |
|  |  |  |     |
|  |  |  |     |
|  |  |  |     |
|  |  |  |     |
|  |  |  |     |
|  |  |  |     |
|  |  |  |     |
|  |  |  |     |
|  |  |  |     |
|  |  |  |     |
|  |  |  |     |
|  |  |  |     |
|  |  |  |     |
|  |  |  |     |
|  |  |  |     |
|  |  |  |     |
|  |  |  |     |
|  |  |  |     |
|  |  |  |     |
|  |  |  |     |
|  |  |  |     |
|  |  |  |     |
|  |  |  |     |
|  |  |  |     |
|  |  |  | _   |
|  |  |  |     |
|  |  |  |     |
|  |  |  |     |
|  |  |  |     |
|  |  |  |     |
|  |  |  |     |

#### **Updating an RPG II Source Program** 4. (Update Mode)

#### 4.1. PLACING THE RPG II EDITOR IN UPDATE MODE

When to change modes You have created your program (in create mode), and you want to write it to a program library, update it, or update another program. You must place the RPG II editor in update mode (EDT command mode) in either of two ways, depending on whether the current display is the initial display or a specification screen.

#### Selecting Update Mode on the Initial Display

Completing the initial display

To select update mode on the initial display, key in U in place of the displayed C in the first field on the screen. In the next field, you choose the format type in which to display the statements you are going to update. The 1 for positional format is already displayed as the default value. To select formatted or free-form format, key in 2 or 3 in place of the displayed 1. You should not want to see the specification type display when using update mode. Therefore, leave the default value N in the third field. After making your selections, press the XMIT key to transmit your selections to the RPG II editor.

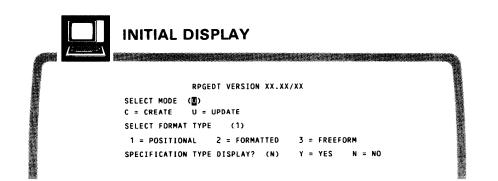

The first work-space line number

Loading the program into the work-space file

Keying in EDT commands The current work-space line number (by itself) is displayed on the next screen. In this event, that line number will always be 1.0000 because this is the beginning of a new RPG II editor session. When the line number is displayed, you may then begin the update session. If you are updating an existing program, you must always begin by keying in an EDT @READ command to transfer a copy of the program you want to update from a program library to the work-space file. Once the program is loaded into the work-space file, you may then key in any of the EDT commands to update it. These EDT commands (which are summarized in Appendix B) can be used to add, delete, and alter statements in your programs.

#### Switching from Create Mode to Update Mode

Keying in

CMD

To switch the RPG II editor from create mode to update mode (EDT command mode), key in CMD on the next screen identification line on the currently displayed specification screen:

| NEXT | SPECIF | ICATION | TYPE, ST, OR | CMD: (CMD) |
|------|--------|---------|--------------|------------|
|      |        |         |              |            |

The current work-space line number

Updating or saving the work-space file

The next screen contains only the current work-space line number. This is the next higher line number after the one that appeared on the specification screen where you keyed in CMD.

When the line number is displayed, you may then begin the update session. At this time, you may either update source statements in the work-space file or save the content of the work-space file on disk or format label diskette.

Reading another program from disk

During update mode, you may also read a copy of another library program into the work-space file to update that. However, if you do not first save the content of the current work-space file, the source statements it contains will be lost when the new file is read.

Using EDT commands

Once you are ready to update the program, you may begin by keying in any of the EDT commands that play an important role in the update of a program. Again, you should understand the functions of these commands and how to use them in order to successfully update your own RPG II programs. For your convenience, the EDT commands used more often are summarized in Appendix B. However, for a detailed explanation of each command, see the OS/3 general editor user guide/programmer reference, UP-8828 (current version).

#### 4.2. SPECIAL COMMANDS

Three special function commands

The three commands (one RPG II editor command and two enhanced EDT commands) that perform special functions when used with the RPG II editor, are:

Changing the display format type

Displaying statements

Updating statements

| Command          | Definition                                                                                               |
|------------------|----------------------------------------------------------------------------------------------------|
| @ <u>FO</u> RMAT | Lets you change the display format type and/or switch the RPG II editor from update mode to create mode. |
| @PRINT           | Lets you display specified lines in your work-space file in positional, formatted, or free-form format.  |
| @UPDATE          | Lets you display, and then change, a source statement in the work-space file.                            |

#### Changing the Format Type (@FORMAT)

Changing the display format type Switching to create mode The @FORMAT command enables you to change the display format type (specified on the initial display or the most recent @FORMAT command) and/or switch the RPG II editor from update mode to create mode. The valid syntax variations for this command are:

| @FOR | MAT                      | Syntax                          |
|------|--------------------------|---------------------------------|
| 1    | @ <u>F</u> <u>o</u> rmat | specification-type              |
| 2    | @ <u>fo</u> rmat         | specification-type, format-type |
| 3    | @ <u>F</u> ORMAT         | , format-type                   |
| 4    | @ <u>f</u> ormat         | , format-type, CMD              |

Syntax variations

| Parameters         |                                                                                                    |
|--------------------|----------------------------------------------------------------------------------------------------|
| specification-type | Specifies the next specification screen to be displayed. (You may specify any of the specification types or the specification type display (ST).) This parameter is required when switching from update mode to create mode. |
| format-type        | Specifies the new format type to be displayed. Key in 1 to specify positional, 2 to specify formatted, and 3 to specify free-form. This parameter is required if you want to change the display format.                      |
| CMD                | Specifies that the RPG II editor is to remain in update mode.                                                                                                    |

**Parameters** 

Parameter restrictions

#### NOTE:

The specification type and CMD parameter must not be specified in the same @FORMAT command.

| Q10     | MMAT COMMAND EXAMPLES                                                                                                    |
|---------|----------------------------------------------------------------------------------------------------|
| @FO C   | Switches the RPG II editor back into create mode (from update mode) and displays a calculation specification screen (in the current format type) for you to enter a statement                                                                    |
| @F0 F.2 | Resets the display format type to formatted and switches the RPG II editor into create mode. Because F and 2 are specified, a file specification screen (in formatted format) is displayed next for you to enter a statement.                    |
| @F0 ,1  | Resets the display format type to positional without switching the RPG II editor back into create mode.  When neither a specification type or CMD is included in the @FORMAT command, the current work-space number is presented next for you to |

enter a command.

Examples

| @FOR       | MAT COMMAND EXAMPLES                                                                                                    |
|------------|----------------------------------------------------------------------------------------------------|
| @FO ,3,CMD | Resets the display format type to free-form and keeps the RPG II editor in update mode ready to accept the next command          |
| @FO ST     | Switches the RPG II editor into create mode and displays the specification type display for you to select a specification screen |

#### Displaying Statements (@PRINT)

The @PRINT command enables you to display specified lines of your work-space file in positional, formatted, or free-form format. (In this case, the free-form format is the traditional EDT display.) Statements contained in the lines are displayed in the display format type that was most recently specified, that is, the one specified on the initial display or in the most recent @FORMAT command.

@PRINT function

#### @PRINT

#### Syntax

Format:

@PRINT[line-range][, 'search-string'[\*n]]

#### Parameters

This format is presented for convenience. If you need to know more about the parameters or the PRINT command itself, see the OS/3 general editor user guide/programmer reference, UP-8828 (current version).

How statements are displayed If statements are displayed in either positional or formatted format, only one statement at a time can be displayed. However, if the free-form format (traditional EDT display) is used, more than one line can be displayed.

#### NOTE:

When the workstation screen becomes full with data lines during the execution of a PRINT command, output of data to the workstation screen halts. To continue the PRINT command (i.e., display the remaining specified lines), press F19 (function key 19). For more information on the use of F19, see the interactive services commands and facilities user guide/programmer reference, UP-8845 (current version).

#### **@PRINT EXAMPLES**

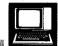

#### **EXAMPLE 1**

Example: Displaying one specification screen

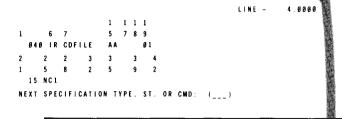

If 1 (for positional) is specified on the initial display, the command @PRINT 4 produces this screen.

#### Example: Displaying successive specification screens

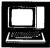

#### **EXAMPLE 2**

```
1 SEQUENCE NUMBER:
                              6 FORM TYPE IR (RECORD ID)
7 FILENAME: CDFILE 14
                             15 SEQUENCE: AA
19 RECORD IDENTIFYING INDICATOR, DS OR **: Ø1
  RECORD
                                 POSITION
  IDENTIFICATION
                                 21 15
                                            25 N
                                                     26 C
                                                              27 1
  CODES
                                 28
                                            3.2
                                                     33
                                                              3 4
                                 35
                                                              4 1
42 STACKER SELECT:
                 NEXT SPECIFICATION TYPE, ST. OR CMD: (
```

If 2 (for formatted) is specified on the most recent @FORMAT command, the command @PRINT 4:5 produces these two screens. Because only one line can be displayed on a single screen, press the XMIT key to display the second screen.

```
LINE - 5.0000

1 SEQUENCE NUMBER: 050 6 FORM TYPE IF
43 DATA FORMAT: 44 FROM: 15 48 TO: 45
52 DECIMAL POSITIONS: 53 FIELD NAME: NAMEIN
59 CONTROL LEVEL: 61 MATCHING/CHAINING FIELDS:
63 FIELD RECORD RELATION:
65 PLUS: 67 MINUS: 69 ZERO/BLANK:
NEXT SPECIFICATION TYPE, ST. OR CMD: ( )
```

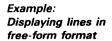

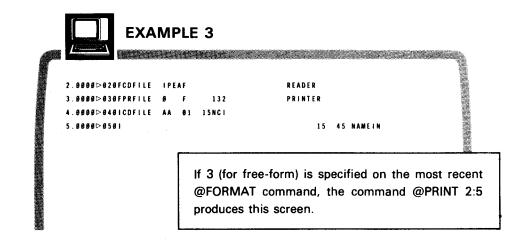

#### Updating Statements (@UPDATE)

@UPDATE function

The @UPDATE command displays statements like the @PRINT command and allows you to change them.

# @UPDATE Format: @UPDATE[line-range][,'search-string'[\*n]]

Syntax

**Parameters** 

Keying in changes

This format is presented for convenience. If you need to know more about the parameters or the @UPDATE command itself, see the OS/3 general editor user guide/programmer reference, UP-8828 (current version).

The @UPDATE command displays specification screens for the specified lines in the work-space file in the current display format type. These format types are positional, formatted, and free form. (The free-form format is a 2-line, 64 characters/line format.) Make any changes necessary by moving the cursor to the fields you want to change and keying in the corrections.

Transmitting the changes

Before transmitting the corrected screen, move the cursor to the next screen identification line. For the entry field there, you have four choices:

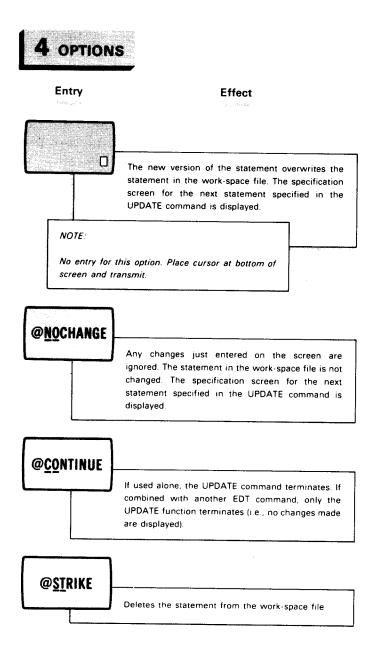

#### **@UPDATE EXAMPLES**

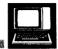

#### **EXAMPLE 1**

Example: Deleting a statement

LINE - 2.0000

1 1 1 1 1 2 2 2 2 3 3

1 6 7 5 6 7 8 9 8 4 8 9 1 2

820 F CDFILE I P E A F

3 3 3 4 5 5 6 6 6 6 7 7

3 5 9 8 3 4 8 6 7 8 8 1

READER

NEXT SPECIFICATION TYPE, ST. OR CMD: (SST)

If 1 (for positional) is specified on the initial display, the command @UPDATE 2 produces this screen. Because @ST is entered on the next screen identification line of this screen, the statement is deleted from the file.

Example: Ignoring changes

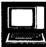

#### **EXAMPLE 2**

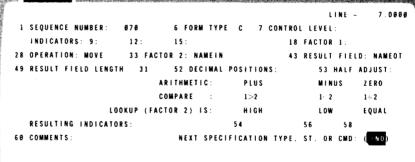

If 2 (for formatted) is specified on the most recent @FORMAT command, the command @UPDATE 7 produces this screen. Because @NO is entered on the next screen identification line, any changes made to the statement are ignored when the screen is transmitted.

Example: Terminating updates

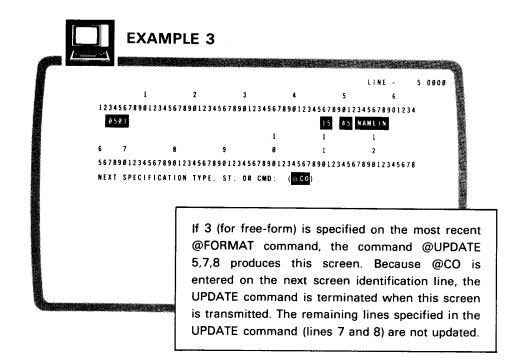

#### 4.3. SAMPLE UPDATE SESSION

The program created in the formatted display example in 3.1 is updated in the following example. The specification screens displayed in the formatted display formats, the RPG II editor commands, and necessary EDT commands are used to update the program. The program was originally designed to read a list of names and then print them on the printer. However, it is updated here to include a phone number beside each name.

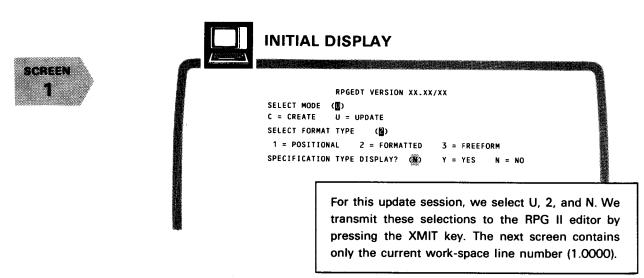

SCREEN 2

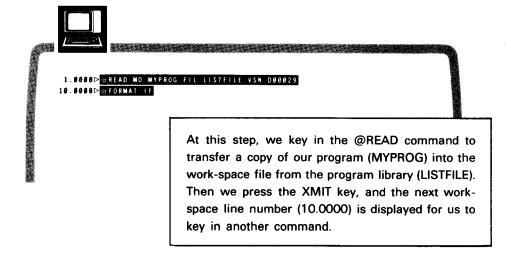

Adding source statements

We know that, in order for the program to print out a phone number beside each name, we must add three new source statements: one after line 5, one after line 7, and one after line 9. The first statement must be entered on an input specification screen (field description), so we issue the @FORMAT command to display an IF specification screen.

# SCREEN

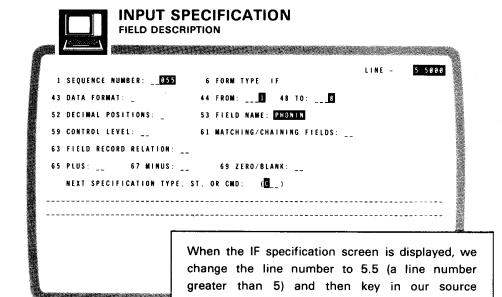

# CALCULATION SPECIFICATION

screen
4

|    |                       | 0 10km 1      | YPE C 7 CONT    | COL LE | VEL:    |            |
|----|-----------------------|---------------|-----------------|--------|---------|------------|
|    | INDICATORS: 9: 12:    | 15:           |                 | 8 FAC  | TOR 1:  |            |
| 28 | OPERATION: MOVE 33 F  | ACTOR 2: PHON |                 | 3 RES  | ULT FIE | LD: PHONOT |
| 19 | RESULT FIELD LENGTH:  | 52 DECIM      | AL POSITIONS: _ |        | 53 HALF | ADJUST: _  |
|    |                       | ARITHMETIC:   | PLUS            |        | MINUS   | ZERO       |
|    |                       | COMPARE :     | 1>2             |        | 1. 2    | 1 - 2      |
|    | LOOKUP (              | FACTOR 2) IS: | HIGH            |        | LOW     | EQUAL      |
|    | RESULTING INDICATORS: |               | 54              | 5 6    | 58      |            |
| 50 | COMMENTS:             | _ NEXT SPE    | CIFICATION TYPE | ST.    | OR CMD: | (OF_)      |

When the calculation specification screen is displayed, we change the line number to 7.5 (a line number greater than 7) and key in our source statement. Because the final new source statement of our program must be entered on an output specification screen (field description and control), we enter OF on the next screen identification line of this screen and then transmit.

statement. Because the next new source statement of our program must be entered on a calculation specification screen, we enter C on the next screen identification line of this screen and then transmit. SCREEN 5

Keying in the last new source statement

Keying in CMD

END

Storing the corrected program

Ending the RPG II session When the OF specification screen is displayed, we again change the line number. This time we change it to 9.5 (a line number greater than line 9). Then we key in our new source statement. Because we want to return to update mode (EDT command mode) to save the updated version of our program, we key in CMD on the next screen identification line. A work-space line number is then displayed, ready to accept an EDT or RPG II editor command.

10.5000 @WRITE MO MYPROG FIL-LISTFILE VSN D00029
IS100 FILE/MODULE ALREADY EXISTS: OK TO WRITE TO IT? (Y.N.)>T
10.5000 @RPG END

Here, we enter a @WRITE command to store our updated program (MYPROG) as a module on the program library (LISTFILE), which is a SAT file. Because a copy of our program already exists on the file, we are asked if we want to overwrite the previous version. We answer yes (key in Y), which causes the new version of our program to be saved and the old version to be deleted. We end our update session by keying in @RPG END.

#### 4.4. COMPILING AN RPG II PROGRAM

Creating and running a job to compile a program

After creating or updating an RPG II program, you might want to try to compile it immediately. To do this, you must first save the program in a SAT file on disk or format label diskette. Then you must write and run a job control stream that executes the RPG II compiler and uses your saved RPG II program as input. You begin with the RPG II editor in update mode and a complete RPG II program in the work-space file. The following entries save and compile the program we created in 3.1:

#### Workstation entries

- 10.0000@ WRITE MO=MYPROG.FIL=LISTFILE.VSN=D00029.SAT=YES.SIZE=2
- 2. 💹 10.0000@ RPG END
- 3. 🥼 10.0000@ DELETE
- . 1.0000// JOB CMPRPG
  - 2.0000//MYPROG RPG IN=(D00029,LISTFILE)
  - 3 8888/8
- 5. 4.0000@ WRITE MO=CMPRPG, FIL=MYJCS, VSN=D00029, SAT=YES, SIZE=1

. 4.0000@ HALT

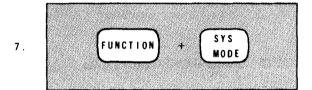

8. 🎆 RV CMPRPG:(MYJCS,DØØØ29)

#### Entry descriptions

1. Save the program in a SAT file on disk. If the SAT file is already allocated, omit the SIZE parameter. After the @WRITE command is executed, a copy of the program exists on disk and another copy remains in the work-space file.

- 2. Terminate the RPG II editor, but not EDT.
- 3. Delete the copy of the program in the work-space file.
- 4. Use EDT to write a job control stream to compile the program.
- 5. Save the job control stream in a SAT file on disk.

- 6. Terminate EDT.
- 7. Put the workstation in system mode. Press the FUNCTION key and, while holding it down, press the SYS MODE key.
- 8. Enter an RV command to run the job control stream that compiles the program.

Correcting compile errors

After the job is executed, a message indicating successful or unsuccessful compilation is displayed at the workstation. If there are any errors, use EDT screen mode and/or the EDT error file processor (EFP) to correct the errors. For information about using EFT, see the general editor user guide/programmer reference, UP-8828 (current version). If the errors are extensive, you might want to use the RPG II editor in update mode to correct the program.

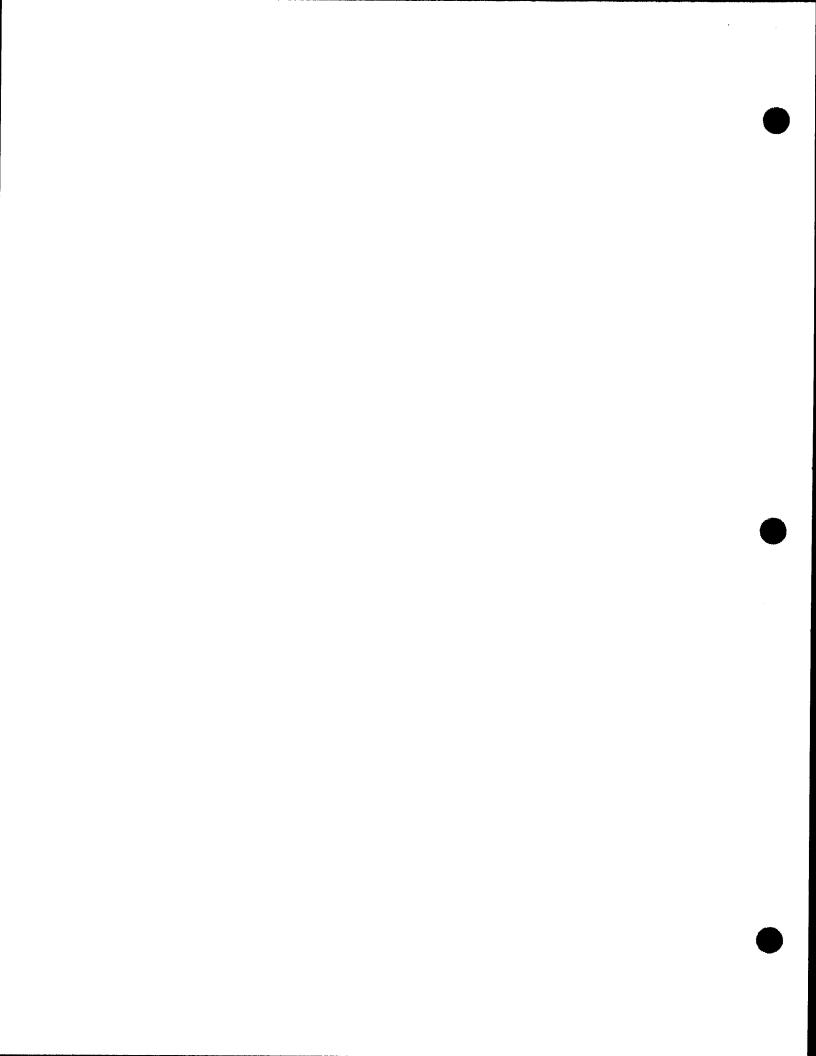

## 5. Error Detection and Recovery

Types of errors

Four types of errors may be encountered during an RPG II editor session.

| 4 | Error Types                            |
|---|----------------------------------------|
| 1 | Syntactical and parameter value errors |
| 2 | Invalid specification type             |
| 3 | EDT errors                             |
| 4 | Hardware and software errors           |

List of errors

A complete list of all errors encountered during an RPG II editor session appears in the OS/3 system messages programmer/operator reference, UP-8076 (current version).

#### 5.1. SYNTACTICAL AND PARAMETER VALUE ERRORS

Automatic checking

Error indication

Choosing to correct or ignore an error

The RPG II editor checks each new source statement (entered via specification screens) for syntactical and parameter value errors when it is transmitted to the work-space file. If this type of error is detected, an error message appears on the last two lines of the specification screen. The error message contains an error number, description, and recovery action. A blinking character depicts the location of the error. You must then either correct or ignore the error message to have the next screen displayed. To correct this type of error, reposition the cursor to the error and key in a correct entry; or if you choose not to correct it, you can key in IGN (for ignore) on the next screen identification line:

NEXT SPECIFICATION TYPE, ST, OR CMD:

( | G N )

Note that if you ignore the error, the statement is written to the work-space file as is and the screen specified on the next screen identification line will be displayed next. The portion of the entry following the detected error is not checked for errors.

#### NOTES:

#### Handling multiple errors

1. Multiple errors in a statement are handled one at a time.

## Handling compile errors

2. Although the RPG II editor checks for syntactical errors, this does not eliminate compile errors. For example, if you key in FILEA on the file specification and FELEA (E entered instead of I) on the input specification, you will get a compile error even though the RPG II editor indicated the file name was syntactically correct.

## Handling syntax errors

3. If any syntax errors are detected when source statements are entered or changed in command mode, the error message is displayed in the free-form format.

#### 5.2. INVALID SPECIFICATION TYPE

If your specification is correct but the entry on the next screen identification line is not valid, the RPG II editor displays the following error message on a screen by itself:

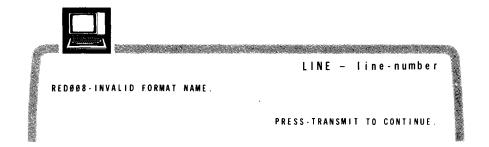

You must then press the XMIT key. The RPG II editor then displays the specification type display, where you must enter a valid specification type abbreviation for the next type of specification screen that you want displayed.

#### 5.3. EDT ERRORS

Error indication and recovery

Because the RPG II editor is a subeditor of EDT, EDT errors may also occur during an RPG II editor session. The error number and error message text of an EDT error are displayed on the workstation screen to help you correct the error; and the line number of the line containing the error is redisplayed for you to enter the correct command.

## 5.4. HARDWARE AND SOFTWARE ERRORS

If the RPG II editor detects a hardware or software error, it clears the screen and then displays the following error message:

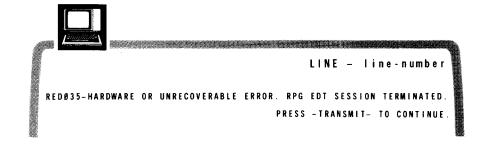

To respond to this message, press the XMIT key. If an EDT work-space line number is displayed next, then EDT is still active. You can enter @RPG to reactivate the RPG II editor. In this case, all or part of your work-space file may be lost. To determine what is still in the work-space file, enter an @PRINT command. Any portion of the program that you had already saved through an @WRITE command should still exist in a file on disk or diskette and may be retrieved by using an @READ command. If EDT is no longer active, the system operator may have to determine the cause of the error or help you reactivate the editor.

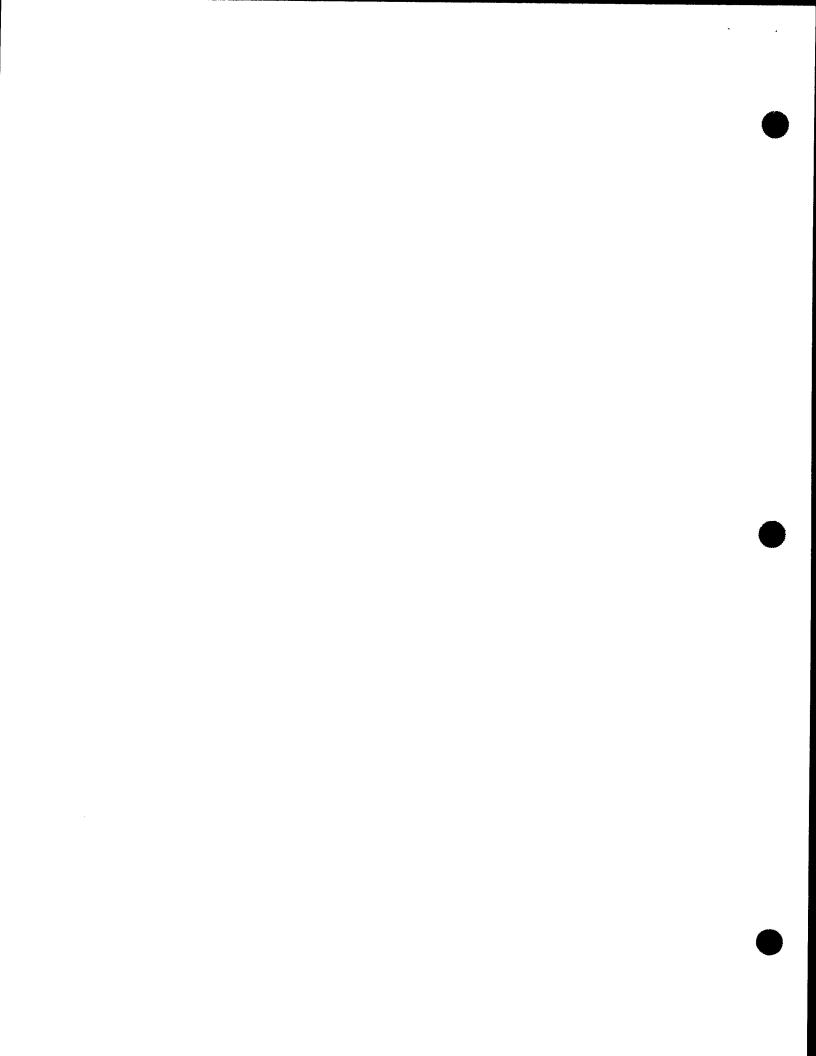

# Appendix A. Specification Screens

## A.1. SPECIFICATION SCREENS IN FORMATTED FORMAT

The following 12 specification screens show the formatted format.

|    |   |    |     | _ |     | _   |    |     |   |     |       |              |            |     |     |       |       | _   |    |     |     | _  | _    |     | _   |       |    |            |     |     |       |           |     |            |        | 1          | . 000 |
|----|---|----|-----|---|-----|-----|----|-----|---|-----|-------|--------------|------------|-----|-----|-------|-------|-----|----|-----|-----|----|------|-----|-----|-------|----|------------|-----|-----|-------|-----------|-----|------------|--------|------------|-------|
| 1  |   |    |     |   |     |     |    |     |   |     |       |              |            |     |     |       |       |     |    |     | TYI |    |      |     |     |       |    |            |     |     |       |           |     |            |        |            |       |
|    |   |    |     |   |     |     |    |     |   |     |       |              |            |     |     |       |       |     |    |     |     |    |      |     |     |       |    |            |     |     |       |           |     | <b>-</b> · |        |            |       |
| 28 | ( | P  | E R | A | T   | 0 1 | 1: | _   |   |     | -     |              | 3 3        | 3 ( | FAC | ; T O | R     | 2 : | -  |     |     |    |      |     |     |       |    | 4 3        | R   | E S | U L   | T         | FIE | LD:        |        |            |       |
| 49 | į | E  | SU  | L | T   | F   | E  | L D | 1 | . E | I G   | ΓH           |            |     | -   |       | 5     | 2   | Dε | CI  | MAI | P  | 0 \$ | 111 | 0 1 | N S : | _  |            |     |     | 53    | H         | ALF | A D        | 1 11 2 | <b>T</b> : | -     |
|    |   |    |     |   |     |     |    |     |   |     |       |              |            |     |     | AR    | t I T | HM  | ΕT | 10  | :   |    |      | PLU | S   |       |    |            |     |     | M I i | N U S     | S   | Z          | ERO    |            |       |
|    |   |    |     |   |     |     |    |     |   |     |       |              |            |     |     | CO    | MP    | AR  | £  |     | :   |    |      | 1>2 |     |       |    |            |     |     | 1<    | 2         |     | 1          | = 2    |            |       |
|    |   |    |     |   |     |     |    |     |   |     | L     | 00           | (UP        | ,   | (FA | CT    | OR    | 2   | )  | 1 5 | :   |    |      | HIG | н   |       |    |            |     |     | L 01  | N         |     | E          | QUA    | L          |       |
|    | ı | ŧΕ | s u | L | TI  | N ( | i  | l N | D | C   | A T ( | ) R :        | <b>S</b> : |     |     |       |       |     |    |     |     |    | 5 4  |     |     |       |    |            | 5   | 6   |       |           | 58  | _          | _      |            |       |
| 60 | ( | 0  | WW  | E | N T | S   | _  |     |   |     |       | - <b>-</b> . |            |     | -   |       | N     | EX  | T  | S F | EC  | FI | C A  | TIO | N   | T١    | PE |            | s t |     | 0 R   | CI        | MD: | (          | )      |            |       |
|    |   |    |     | _ |     |     |    |     |   |     | _     |              |            |     |     |       |       |     |    |     |     |    |      |     |     |       |    | <u>-</u> - |     |     |       | <b></b> . |     |            |        |            |       |

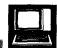

## **EXTENSION SPECIFICATION**

|     |                             | 6 FORM TYPE E                           |
|-----|-----------------------------|-----------------------------------------|
| 7   | RECORD SEQUENCE OF CHAINING | FILE: 9 NUMBER OF CHAINING FIELD:       |
| 1   | FROM FILENAME:              | 19 TO FILENAME:                         |
| 7   | TABLE/ARRAY NAME:           | 33 NUMBER OF ENTRIES PER RECORD:        |
| 6 1 | NUMBER OF ENTRIES PER TABLE | /ARRAY: 40 LENGTH OF ENTRY:             |
| 3 1 | DATA FORMAT: _ 44 DECIMAL   | POSITIONS: _ 45 SEQ.: _                 |
| 6   | ALTERNATING TABLE/ARRAYNAME | : 52 LENGTH OF ENTRY:                   |
| 5 ( | DATA FORMAT: _ 56 DECIMAL   | POSITIONS: _ 57 SEQ.: _                 |
| 8 ( | COMMENTS:                   | NEXT SPECIFICATION TYPE, ST. OR CMD: () |

| <u>/ ` ` ` ` ` ` ` ` ` ` ` ` ` ` ` ` </u> |
|-------------------------------------------|

#### FILE SPECIFICATION

| 16  | FILE DESIGNATION: _ 17 EOF: _ 18 SEQ: _ 19 FILE FORMAT: _ 28 BLK LEN: _ |
|-----|-------------------------------------------------------------------------|
| 2 4 | RECORD LEN: 28 FILE PROCESSING MODE: _ 29 KEY OR FIELD LENGTH:          |
| 3 1 | RECORD ADDRESS TYPE: _ 32 FILE ORGANIZATION: _ 33 OVERFLOW INDICATOR:   |
| 3 5 | KEY FLD STARTING LOC: 39 EXTENSION/LINE CTR CODE: _ 48 DEVICE:          |
| 5 3 | CONT LINES: _ 54 OPTION: 68 ENTRY/STORAGE/KEY LOC:                      |
| 6 6 | FILE ADDITION AND CYL OVF % /KEY-LENGTH: 69 # OF EXTENTS/KEY OPTIONS: _ |
| 7 Ø | REWIND: _ 71 FILE CONDITIONERS:                                         |
|     | NEXT SPECIFICATION TYPE, ST, OR CMD: ()                                 |

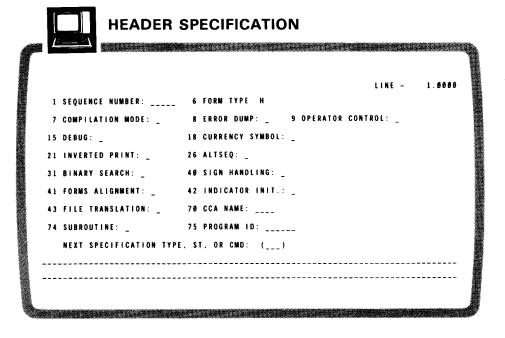

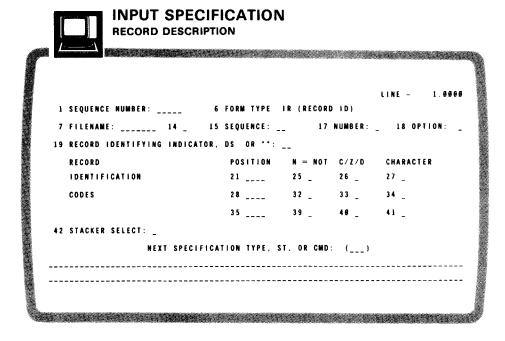

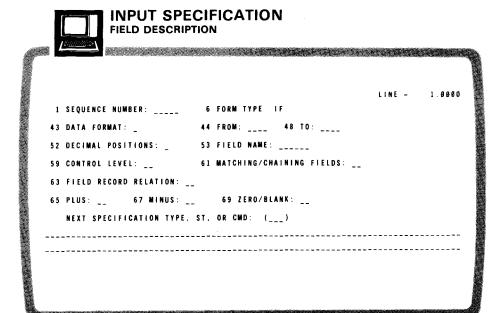

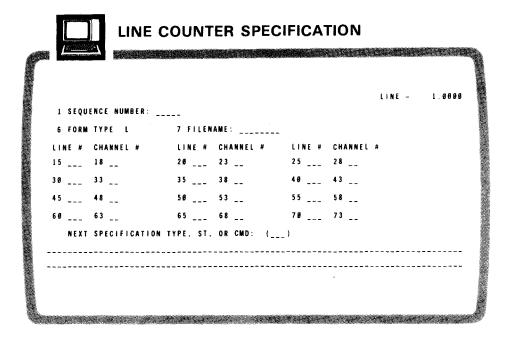

| •   |           |                 | SPECIFICATION ICATION AND CONTROL |              |        |
|-----|-----------|-----------------|-----------------------------------|--------------|--------|
|     | <u> </u>  | - 2850          |                                   |              |        |
|     |           |                 |                                   | LIME -       | 1.0060 |
| 1   | SEQUENCE  | NUMBER:         | 6 FORM TYPE OR                    | *****        |        |
| 7   | FILENAME: | :               | 14 _ (AND/OR COL 14-16)           |              |        |
| 15  | TYPE (H/D | )/T/E): _:      | 16 STACKER/FETCH: _ (ADD/DE       | L COL 16-18) |        |
| 17  | SPACE BEF | FORE/AFTER:     | 19 SKIP BEFORE:                   |              |        |
| 2 1 | SKIP AFTE | ER:             |                                   |              |        |
|     | OUTPUT IN | IDICATORS: 23   | 26 29                             |              |        |
| 3 2 | AUTO REPO | ORŤ (*AUTO):    |                                   |              |        |
|     | NEXT SPEC | CIFICATION TYPE | E, ST, OR CMD: ()                 |              |        |
|     |           |                 |                                   |              |        |
|     |           |                 |                                   |              |        |
|     |           |                 |                                   |              |        |
|     |           |                 |                                   |              |        |

| *      |             |             |              |   | -      |        |
|--------|-------------|-------------|--------------|---|--------|--------|
|        |             |             |              |   | LINE - | 1.0909 |
|        |             |             | 6 FORM TYPE  |   |        |        |
| OUT    | PUT INDICA  | TORS - 23   | 26 29        |   |        |        |
| 32 FIE | LD NAME: _  |             |              |   |        |        |
| 38 ED1 | T CODES:    |             |              |   |        |        |
| 39 BLA | NK AFTER:   |             |              |   |        |        |
| 40 END | POSITION:   |             |              |   |        |        |
| 44 DAT | A FORMAT:   |             |              |   |        |        |
| 45 CON | STANT OR E  | DIT WORD:   |              |   |        |        |
| NEXT   | T SPECIFICA | ATION TYPE. | ST.OR CMD: ( | ) |        |        |
|        |             |             |              |   |        |        |
|        |             |             |              |   |        | ·      |
|        |             |             |              |   |        |        |

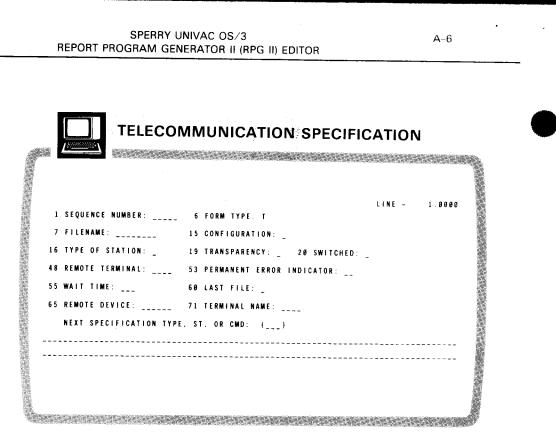

# **AUTO REPORT OPTIONS SPECIFICATION** CAMBACA CAMBACA CAMBAC LINE -1 SEQUENCE NUMBER: \_\_\_\_ 6 FORM TYPE U 7 SAVE SOURCE: \_ 8 SOURCE LIBRARY NAME: 27 DATE SUPPRESS: \_ 28 \* SUPPRESS: \_ 30 LIST OPTIONS: NEXT SPECIFICATION TYPE. ST. OR CMD: (\_\_\_)

|   |   | <u></u>     | AUTO REPORT (/COPY) SPECIF              | EICATION |        |
|---|---|-------------|-----------------------------------------|----------|--------|
|   |   |             |                                         | LINE -   | 1.0000 |
|   | 1 | SEQUENCE    | NUMBER: 6 FORM TYPE: _                  |          |        |
|   | 7 | /COPY       |                                         |          |        |
| 1 | 3 | SOURCE E    | IBRARY NAME:                            |          |        |
| 5 | 0 | COMMENTS    | i:                                      |          |        |
|   |   |             | NEXT SPECIFICATION TYPE, ST, OR CMD: () |          |        |
|   |   | · <b></b> - |                                         |          |        |
|   |   |             |                                         |          |        |
|   |   |             |                                         |          |        |
|   |   |             |                                         |          |        |
|   |   |             |                                         |          |        |
|   |   |             |                                         |          |        |

## A.2. SPECIFICATION SCREENS IN POSITIONAL FORMAT

The following 15 specification screens show the positional format.

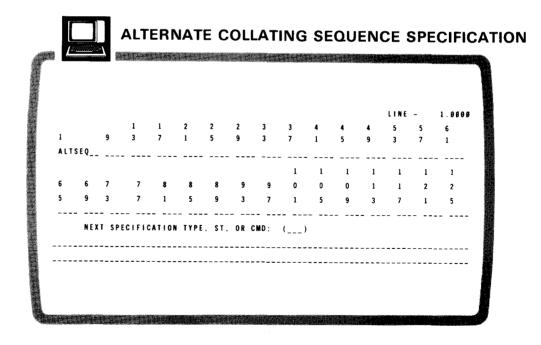

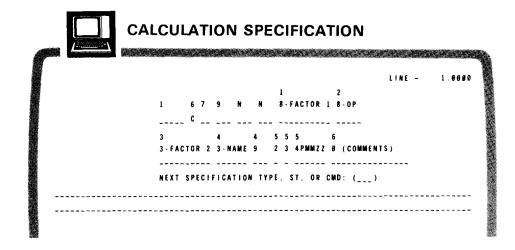

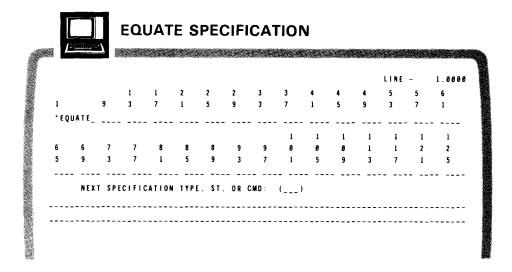

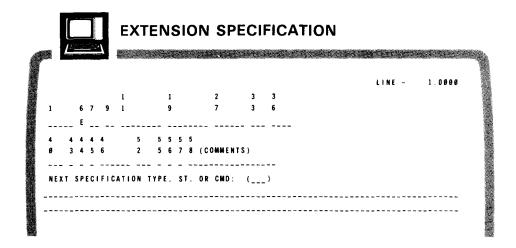

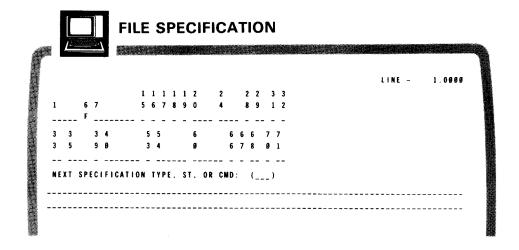

|   |    |       |     |       |       |      |       |      |      |        |   |                |   | LINE | - | .0000 |
|---|----|-------|-----|-------|-------|------|-------|------|------|--------|---|----------------|---|------|---|-------|
|   |    |       |     | 1     | 1     | 2    | 2     | 2    | 3    | 3      | 4 | 4              | 4 | 5    | 5 | 6     |
| ì |    |       | 9   | 3     | 7     | 1    | 5     | 9    | 3    | 3<br>7 | 1 | 5              | 9 | 3    | 7 | 1     |
| • | FI | L E S |     |       |       |      |       |      |      |        |   |                |   |      |   |       |
|   |    |       |     |       |       |      |       |      |      | 1      | ì | 1              | 1 | 1    | 1 | 1     |
| 6 |    | 6     | 7   | 7     | 8     | 8    | 8     | 9    | 9    | 9      | Ø | ø              | 1 | 1    | 2 | 2     |
| 5 |    | 9     | 3   | 7     | 1     | 5    | 9     | 3    | 7    | 1      | 5 | 9              | 3 | 7    | 1 | 5     |
| - |    |       |     |       |       |      |       |      |      |        |   | · <del>-</del> |   |      |   |       |
|   |    | NEXT  | SPE | CIFIC | ATION | TYPE | . ST, | OR ( | CMD: | ()     |   |                |   |      |   |       |

|      | HEA | DE   | R   | S   | P   | Eθ    | CI    | IF  | :]( | C.  | A  | T | IC  | 1(  | V        |     |   |   |   |   |     |   |      |     |     |  |
|------|-----|------|-----|-----|-----|-------|-------|-----|-----|-----|----|---|-----|-----|----------|-----|---|---|---|---|-----|---|------|-----|-----|--|
|      |     |      |     |     |     |       |       |     |     |     |    |   |     |     |          |     |   |   |   | L | N E | - | 1.   | 0 Ø | 0 0 |  |
|      |     |      |     |     |     |       | 1     | 1   | 2   | 2   | 3  | 4 | 4   | 4   | 4        | 7   | 7 | 7 | 7 |   |     |   |      |     |     |  |
|      |     | 1    | 6   | 7   | 8   | 9     | 5     | 8   | 1   | 6   | 1  | ø | 1   | 2   | 3        | Ø   | 4 | ı | 5 |   |     |   |      |     |     |  |
|      |     |      | - н | ۱ - | -   | _     | -     | -   | -   | _   | _  | _ | -   | -   | _        |     |   |   |   |   |     |   |      |     |     |  |
|      |     | NEXT | SP  | EC  | 1 F | I C A | 4 T ( | 101 | N . | TYI | PΕ |   | s T | . 1 | 0 R      | CMD | : | ( | ) |   |     |   |      |     |     |  |
| <br> |     |      |     |     |     |       |       |     |     |     |    |   |     |     | <u>.</u> |     |   |   |   |   |     |   | <br> |     |     |  |
| <br> |     |      |     |     |     |       |       |     |     |     |    |   |     |     |          |     |   | _ |   |   |     |   | <br> |     |     |  |
| <br> |     |      |     |     |     |       |       |     |     |     |    |   |     |     |          |     |   |   |   |   |     |   | <br> |     |     |  |
|      |     |      |     |     |     |       |       |     |     |     |    |   |     |     |          |     |   |   |   |   |     |   |      |     |     |  |

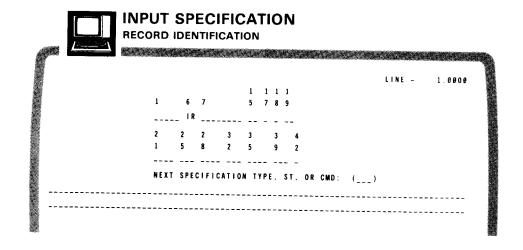

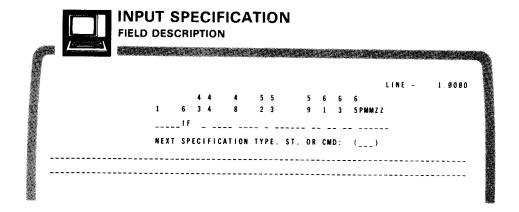

|      |      |       |        |        |        |       |   | LINE | - | 1.0 | 080 |
|------|------|-------|--------|--------|--------|-------|---|------|---|-----|-----|
|      |      |       | 1      | 2      | 2      | 3     | 3 |      |   |     |     |
| 1    | 6 7  |       | 5      | 8      | 5      | Ø     | 5 |      |   |     |     |
|      | L    |       |        |        |        |       |   |      |   |     |     |
| 4    | 4    | 5     | 5      | 6      | 6      | 7     |   |      |   |     |     |
| Ø    | 5    | 0     | 5      | 8      | 5      | 0     |   |      |   |     |     |
|      |      |       |        |        |        |       |   |      |   |     |     |
| NEXT | SPEC | FICAT | ION TY | PE, ST | . OR C | MD: ( | ) |      |   |     |     |
| <br> |      |       |        |        |        |       |   |      |   |     |     |

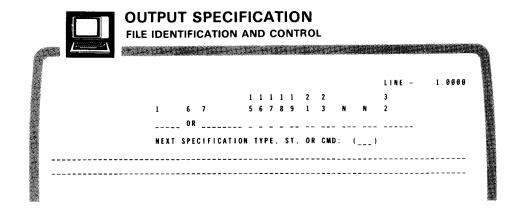

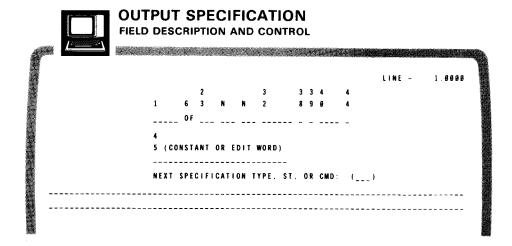

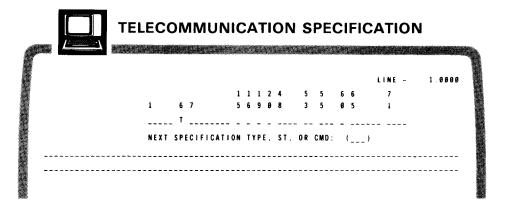

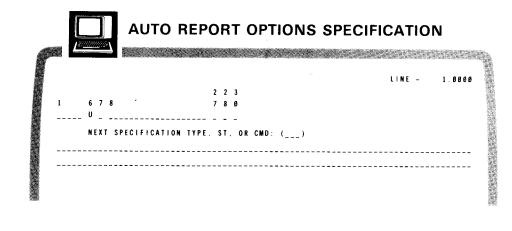

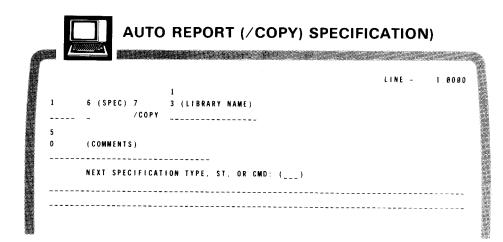

## A.3. SPECIFICATION SCREEN IN FREE-FORM FORMAT

The following specification screen shows the free-form format.

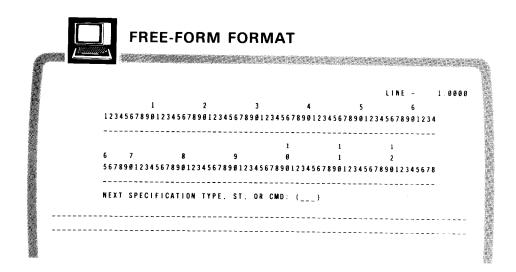

# Appendix B. EDT Commands

#### **B.1. SUMMARY OF EDT COMMANDS**

Table B-1 summarizes the formats and explanations for the EDT commands. The commands are listed in alphabetical order.

Table B-1. EDT Command Summary (Part 1 of 6)

| Command | Format                                                  | Explanation                                                                                                    |
|---------|---------------------------------------------------------|----------------------------------------------------------------------------------------------------|
| a       | a{line-number [increment]}[:{data }                     | Sets the current line<br>number and increment for<br>data and command lines<br>keyed in at the workstation                                                                                                    |
| CHANGE  | ລC ['search-string'[*n]] TO 'change-string'[*n]         | Replaces an existing string in the current work-space file with a new string                                                                                                    |
| COPY    | aco [line-range]['search-string'[*n]]<br>To destination | Copies lines in the current work-space file to new line locations without deleting the original lines                                                                                                    |
| DELETE  | aD [line-range]['search-string'[*n]]                    | Erases specified lines from the current work-space file                                                                                                    |
| FIND    | ଶFIN 'search-string'[*n]                                | Locates the first occurrence of a string in the work-space file and assigns its corresponding line number to the variable? and the column numbers of the first and last columns it occupies to [ and ] respectively |

Table B-1. EDT Command Summary (Part 2 of 6)

| Command         | Format                                                                                                    | Explanation                                                                                                    |
|-----------------|----------------------------------------------------------------------------------------------------|----------------------------------------------------------------------------------------------------|
| <u>FS</u> TATUS | To specify file parameters for any file for which you want a list of modules, use this format:                            | Creates in the work-space file a list of all modules                                                                               |
|                 | aFS[MODULE=module-name] [, <u>IY</u> PE={module-type}]                                                                    | contained in a specified program library                                                                                           |
|                 | , <u>FIL</u> ENAME= {filename                                                                                             |                                                                                                    |
|                 | ,VSN=volume                                                                                                    |                                                                                                    |
|                 | [,DEVICE= did DISK DISKETTE]                                                                                              |                                                                                                    |
| <u>I</u> NSERT  | aI 'change-string'[∗n]                                                                                                    | Inserts a specified string into lines in the current work-space file                                                               |
| LIST            | aL [line-range]['search-string'[*n]][IMMEDIATE]                                                                           | Prints specified lines<br>from the current work-space<br>file on the printer                                                       |
| MOVE            | <pre>aM [line-range]['search-string'[*n]] TO destination</pre>                                                            | Transfers specified lines<br>to new line locations in<br>the work-space file and deletes<br>the original lines and line<br>numbers |
| <u>NU</u> MBER  | aNU 'sequence-string'[*n][BY increment]                                                                                   | Inserts sequence numbers into input lines                                                                                          |
| PRINT           | @P [line-range]['search-string'[*n]]                                                                                      | Displays specified lines<br>from the current work-space<br>file on the workstation screen                                          |
| БПисн           | อ๊PU [line-range]['search-string'[*n]][IMMEDIATE]                                                                         | Reproduces specified lines<br>from the current work-space<br>file on cards                                                         |
| READ            | To read a SAT or MIRAM library module from disk or format label diskette to the current work-space file, use this format: | Reads a copy of a<br>library module or program                                                                                     |
|                 | aREAD MODULE=module-name[, TYPE={module-type}]                                                                            | library into the work-space file                                                                                                   |
| i.              | [,IRUNC={YES}],FILENAME={filename<br>'filename'}<br>"filename"}                                                           |                                                                                                    |
|                 | [,RDPASS=password],VSN=volume                                                                                             |                                                                                                    |
|                 | [,DEVICE= did DISK DISK DISKETTE]                                                                                         |                                                                                                    |
|                 | Δ \[ \langle \text{KEY=start-col-no:end-col-no} \\ \text{KKEY=start-col-no:end-col-no} \]                                 |                                                                                                    |

Table B-1. EDT Command Summary (Part 3 of 6)

| Command        | Format                                                                                                    | Explenation |
|----------------|----------------------------------------------------------------------------------------------------|-------------|
| READ<br>(cont) | To read a MIRAM data file from disk or format label diskette to the current work-space file, use this format:                                                                                                    |             |
|                | @READ <u>FIL</u> ENAME={filename                                                                                                    |             |
|                | $, VSN=volume \left[, \underbrace{KEYNO} = \begin{cases} n \\ 0 \end{cases} \right] \left[, \underbrace{DEYICE} = \begin{cases} did \\ DISK \\ 0 \end{cases} \right]$                                                                                                    |             |
|                | [,BFSZ=n][,TRUNC={YES}]                                                                                                    |             |
|                | $\Delta \left\{ \underbrace{\underbrace{KEY} = \text{start-col-no:end-col-no}}_{\underbrace{KKEY} = \text{start-col-no:end-col-no}} \right\}$                                                                                                    |             |
|                | To read a unit record file from a data set label diskette or from the card reader, use this format:                                                                                                    |             |
|                | aread <u>FIL</u> ENAME= {filename                                                                                                    |             |
|                | , DEVICE = { did<br>DISKETTE } [, TRUNC = { YES } ]                                                                                                    |             |
|                | $\Delta \begin{bmatrix} \underbrace{KEY = start \cdot col \cdot no : end \cdot col \cdot no}_{\underbrace{KKEY = start \cdot col \cdot no : last \cdot col \cdot no}_{\underbrace{SH}0W\Delta first \cdot col \cdot no : last \cdot col \cdot no}_{\underbrace{SH}0W\Delta first \cdot col \cdot no}_{\underbrace{SH}0W\Delta first \cdot col \cdot no}_{$ |             |
|                | To read a file from a tape, use this format:                                                                                                    |             |
|                | aread <u>FIL</u> ENAME= {filename   [, <u>RD</u> PASS=password]   filename   filename                                                                                                    |             |
|                | $, VSN=volume, \underline{DEY}ICE=\left\{ did \\ \underline{TAPE} \right\} \left[ , \underline{BKNO} = \left\{ \underline{YES} \right\} \right]$                                                                                                    |             |
|                |                                                                                                    |             |

Table B-1. EDT Command Summary (Part 4 of 6)

| Command        | Format                                                                                                    | Explanation                                                                                        |
|----------------|----------------------------------------------------------------------------------------------------|----------------------------------------------------------------------------------------------------|
| READ<br>(cont) | To read a file from the spool file to the current work-space file, use this format:                                                                                                    |                                                                                                    |
|                | $\exists R \text{EAD} \ [\underline{JOB} = \text{jobname}] \left[, \underline{HOLD} = \left\{\begin{matrix} L \\ N \\ Y \end{matrix}\right\}\right]$                                                                                                    |                                                                                                    |
|                | [, <u>FIL</u> ENAME= {filename                                                                                                    |                                                                                                    |
|                | ,QUEUE= \LOG \LOG \LOG  ALL= \YES \] [, SKIP= \n\] PUNCH \RDR                                                                                                    |                                                                                                    |
|                | $ \begin{bmatrix} , \underline{\underline{IRUNC}} \\ & & \\ & & \\ $ |                                                                                                    |
|                | To read the same module or file last accessed through a previous @READ or @WRITE command, use this format:                                                                                                    |                                                                                                    |
|                | aŖEAD                                                                                                    |                                                                                                    |
|                | To read the same module or file last accessed through a previous @READ or @WRITE command but read now with a KEY, KKEY, or SHOW parameter or any valid EDT command specified, use this format:                                                                                                    |                                                                                                    |
|                | <pre> @READA; Δ [KEY=start-col-no:end-col-no KKEY=start-col-no:end-col-no SHOWAfirst-col-no:last-col-no] </pre>                                                                                                    |                                                                                                    |
|                | [valid EDT command]                                                                                                    |                                                                                                    |
| REMOVE         | aREM 'search-string'[*n]                                                                                                    | Deletes a specified<br>string from lines in<br>the work-space file                                 |
| SEQUENCE       | <pre>aSEQ {'sequence-string'[*n]}BY increment *</pre>                                                                                                    | Inserts sequence numbers into existing lines in the current work-space file                        |
| UPDATE         | au [line-range]['search-string'[*n]]                                                                                                    | Displays specified lines<br>from the work-space file<br>one at a time for you<br>to edit or change |

Table B-1. EDT Command Summary (Part 5 of 6)

| Command | Format                                                                                                    | Explanation                                                                |
|---------|----------------------------------------------------------------------------------------------------|----------------------------------------------------------------------------|
| WRITE   | To write the current work-space file to a SAT or MIRAM library module on a disk or format label diskette, use this format:                                                                   | Writes a copy of the current work-space file to: a program library or data |
|         | awrite Module-module-name [, IYPE={module-type}]                                                                                                    | file on disk, diskette, or<br>tape, or to the spool file                   |
|         | , <u>FIL</u> ENAME= {filename                                                                                                    |                                                                            |
|         | (DISKETTE)                                                                                                    |                                                                            |
|         | ,VSN=volume                                                                                                    |                                                                            |
|         | $ \left[, \underline{CONTIG} = \left\{ \underbrace{NO} \right\} \right] \left[, INC = \left\{ n \right\} \right] \left[, \underline{RCS}Z = n \right] \left[, \underline{SI}ZE = n \right] $ |                                                                            |
|         | $\left[,\underline{SAT} = \left\{\underline{YES}\right\}\right]$                                                                                                    |                                                                            |
|         | To write the current work-space file to a MIRAM data file on a disk or format label diskette, use this format:                                                                               |                                                                            |
|         | awrite <u>Fil</u> ENAME={filename   [, <u>wr</u> PASS=password]                                                                                                    |                                                                            |
|         | , VSN=volume [, CONTIG={YES} ] [, DEVICE= did DISK DISKETTE]                                                                                                    |                                                                            |
|         | $ \left[ , INC = \left\{ n \right\} \right] \left[ , \underline{INI}T = \left\{ \underline{YES} \right\} \right] \left[ , \underline{EX}TEND = \left\{ \underline{NES} \right\} \right] $    |                                                                            |
|         | <pre>(start-col-no:end-col-no (start-col-no:end-col-no, {DUP</pre>                                                                                                    |                                                                            |
|         | ,SIZE=n [,RCB={YES}][,RCFM={FIX}],RCSZ=n                                                                                                    |                                                                            |
|         | $\left[,\underline{SCSZ} = \left\{n \atop 256\right\}\right] [,\underline{BFSZ} = n]$                                                                                                    |                                                                            |
|         | To write the current work-space file to a unit record file (i.e., to the printer, card punch, or to a data set label diskette), use this format:                                             |                                                                            |
|         | a <u>w</u> RITE <u>FIL</u> ENAME= {filename<br>'filename'<br>"filename" }                                                                                                    |                                                                            |
|         | , DEVICE= \left\{ did \\ DISKETTE \\ PRINT \\ PUNCH \\ \\ \ \ \ \ \ \ \ \ \ \ \ \ \ \ \ \                                                                                                    |                                                                            |

Table B-1. EDT Command Summary (Part 6 of 6)

| Command         | Format                                                                                                    | Explanation |
|-----------------|----------------------------------------------------------------------------------------------------|-------------|
| WRITE<br>(cont) | To write the current work-space file to a tape, use this format:                                                                                                    |             |
|                 | awkrite <u>Fil</u> ENAME= {filename<br>'filename'<br>"filename" }                                                                                                    |             |
|                 | ,VSN=volume,DEVICE={did }[,BFSZ=n][,BKNO={YES}]                                                                                                    |             |
|                 | RCFM= (FIXUNB) [,RCSZ=n] [,INIT= {YES}] VARUNB VARBLK UNDEF                                                                                                    |             |
|                 | [, EXTEND= { NO }]                                                                                                    |             |
|                 | To write the current work-space file to the spool file, use this format:                                                                                                |             |
|                 | $aWRITE [JOB=jobname] [, HOLD={YES}]$                                                                                                    |             |
|                 | <pre>[, FILENAME = { filename</pre>                                                                                                    |             |
|                 | QUEUE= PRINT (COPIES= )                                                                                                    |             |
|                 | To write to the same module or file last accessed through a previous @READ or @WRITE command, use this format:                                                          |             |
|                 | awrite                                                                                                    |             |
|                 | To write to the same module or file last accessed through a previous @READ or @WRITE command, but written to now with any valid EDT command specified, use this format: |             |
|                 | aw_RITEΔ;Δvalid EDT command                                                                                                    |             |

## **B.2. SUMMARY OF EDT PROCEDURE FILE COMMANDS**

Table B-2 summarizes the formats and explanations for the EDT procedure file commands. The commands are listed in alphabetical order.

Table B-2. EDT Procedure File Command Summary

| Command       | Format                                                                                                | Explanation                                                        |
|---------------|----------------------------------------------------------------------------------------------------|--------------------------------------------------------------------|
| DO            | aDO proc-number $\left\{ \begin{array}{l} PRINT \\ NOPRINT \\ REVERT \end{array} \right\}$            | Executes a procedure file                                          |
| END           | ae                                                                                                    | Terminates procedure file definition                               |
| <u>с</u> ото  | aG {label}<br>(line)                                                                                  | Permits branching within a procedure file                          |
| <u>INP</u> UT | @INP file-parameters $\left[ \left\{ \begin{array}{l} PRINT \\ NOPRINT \\ REVERT \end{array} \right]$ | Loads and executes a procedure file                                |
| NOP           | aNOP [comment]                                                                                        | Enters extra lines for branching or comments into a procedure file |
| PROC          | aPRO [proc-number]                                                                                    | Begins procedure file definition                                   |
| RETURN        | aret                                                                                                  | Terminates procedure file execution                                |

## **B.3. SUMMARY OF EDT VARIABLE COMMANDS**

Table B-3 summarizes the formats and explanations for the EDT variable commands. The commands are listed in alphabetical order.

Table B-3. EDT Variable Command Summary

| Command         | Format                                                              | Explanation                                                                                                    |
|-----------------|---------------------------------------------------------------------|----------------------------------------------------------------------------------------------------|
| <u>AS</u> SIGN  | <pre>@AS Gn= ('string'[*n])</pre>                                   | Assigns values to EDT variables                                                                                           |
| <u>DI</u> SPLAY | aDI ('string'[*n]) n(x:y) n[±m] Gm LEN(n)                           | Displays a specified expression or the value of a specified expression from the work-space file on the workstation screen |
| IF              | alf.condition.command or alf expression relation expression command | Permits an EDT command or EDT procedure file command to be executed based on some condition                               |

#### **B.4. SUMMARY OF EDT DIRECTIVES**

Table B-4 summarizes the formats and explanations for the directives. The commands are listed in alphabetical order.

Table B-4. EDT Directive Summary (Part 1 of 2)

| Command       | Format     | Explanation                                                                 |
|---------------|------------|-----------------------------------------------------------------------------|
| <u>CHE</u> CK | ache (ON ) | Determines if processed lines are to be displayed on the workstation screen |
| COBOL         | асов       | Activates the COBOL editor                                                  |
| <u>DR</u> OP  | adr a      | Deletes all lines in the entire EDT work-space file                         |
| EFP           | aefp       | Activates the error file processor                                          |

Table B-4. EDT Directive Summary (Part 2 of 2)

| Command | Format                                                                                                    | Explanation                                                                                                    |
|---------|----------------------------------------------------------------------------------------------------|----------------------------------------------------------------------------------------------------|
| FORMAT  | aFORMAT parameter string (for RPGEDT) aFORMAT (for COBEDT)                                                                                                    | Used only in conjunction with either RPGEDT or COBEDT. See the appropriate subeditor manual for information on the @FORMAT directive. |
| HALT    | ан                                                                                                    | Terminates the EDT session                                                                                                    |
| RPG     | arpg                                                                                                    | Activates the RPG II editor                                                                                                    |
| SET     | QFF  [,LINE=length] [,EXCLUDE={exclusion-character}]  [,ATSIGN=command-trigger][,CQLON=range-separator]  [,ENCOL=end-column] [,BUFFER={record-size}]  [,WIDTH=device-size][,CLEAR] [,STRIP={ON OFF}]  [,DLSPLAY]  [,SCRDSPLY={IRUNCATE} {EOLD}  [,MODE={LINE SCRDSPLY=TRUNCATE}]  [,MODE={LINE SCREEN}] [,LANGUAGE={FREEFORM COBOL RPG}  [,RECENTRY={SINGLE}] [,SCRFORM={UNDERLINE}]  [,RECENTRY={SINGLE}] [,SCRFORM={UNDERLINE}]  [,RECENTRY={SINGLE}] [,SCRFORM={UNDERLINE}]  [,RECENTRY={SINGLE}] [,SCRFORM={UNDERLINE}]  [,RECENTRY={SINGLE}] [,SCRFORM={UNDERLINE}]  []  []  []  []  []  []  []  []  [] | Defines various parameters to EDT that collectively make up your EDT environment                                                      |
|         | L \@ULT /] [ \BLANK /]                                                                                                    |                                                                                                    |
| SYSTEM  | aSY [workstation-command]                                                                                                    | Permits workstation commands<br>to be issued during<br>an EDT session or<br>temporarily returns you<br>to system mode                 |

## **B.5. SUMMARY OF EDT SCREEN COMMANDS**

Table B-5 summarizes the formats and explanations for the screen commands. It lists the commands in alphabetical order.

Table B-5. Screen Command Summary

| Command | Format                   | Explanation                                                                                                    |
|---------|--------------------------|----------------------------------------------------------------------------------------------------|
| BLOCK   | aBL                      | Displays a freeform screen that allows you to switch to block mode for entering multiple commands or data                                                                               |
| HELP    | ରHE [error message code] | Displays help screens for any EDT error messages                                                                                                    |
| PARAMS  | aPA                      | Displays a screen showing the parameters on the @SET directive (those that make up your EDT environment)                                                                                |
| PROMPT  | @PROM [edt command]      | Displays the EDT command menu screen or help screens for any of the EDT commands (meaning EDT commands, modifiers, directives, procedure file commands, variables, and screen commands) |
| RESTORE | <b>ORES</b>              | Returns you to the point in<br>your EDT session where you<br>originally entered a<br>screen command                                                                                     |
| ROLL    | aro                      | Displays freeform screens,<br>showing the EDT work-space<br>file, where you can update<br>lines or simply view them                                                                     |

## **B.6. SUMMARY OF EFP COMMANDS**

Table B-6 summarizes the formats and explanations for the EFP commands. It lists the commands in alphabetical order, not the order in which you may necessarily use them.

Table B-6. EFP Command Summary

| Command     | Format                                                                                                    | Explanation                                                                                                    |
|-------------|----------------------------------------------------------------------------------------------------|----------------------------------------------------------------------------------------------------|
| <u>EF</u> P | To correct and display COBOL and RPG II errors and FORTRAN IV errors for one source module at a time, use:  all all all all all all all all all al | Displays errors in your error file along with the source lines that contain those errors.  Note that EFP is both an EDT directive and an EFP command. |
| END         | aef end                                                                                                    | Terminates the error file processor                                                                                                    |
| SUMMARY     | aef sum                                                                                                    | Displays an error file summary for the module you're correcting                                                                                       |

# Appendix C. RPG II Directive Summary

Table C-1 summarizes the formats and explanations of the RPG II directives. The directives are listed in alphabetical order.

Table C-1. RPG II Directive Summary

| Command | Formet       | Explanation                                                                 |
|---------|--------------|-----------------------------------------------------------------------------|
| / EJECT | /EJECT       | Causes each specification to be printed on a new page in the source listing |
| /SPACEn | /SPACEn      | Controls spacing between lines in source listing                            |
| /TITLE  | /TITLE∆title | Prints a title heading at the top of the source listing                     |

# Index

|   | Term                                                                                                  | Reference                             | Page                             | Term                                                                          | Reference                                                 | Page                             |
|---|----------------------------------------------------------------------------------------------------|---------------------------------------|----------------------------------|-------------------------------------------------------------------------------|-----------------------------------------------------------|----------------------------------|
|   | A                                                                                                    |                                       |                                  | Command mode                                                                  | See update<br>mode.                                       |                                  |
| ) | Activating editor EDT RPG II  Alternate collating sequence specification screen positional format use | 2.1<br>2.1<br>A.2<br>Table 2—1        | 2—1<br>2—1<br>A—7<br>2—6         | Commands abbreviations EDT EFP RPG II style conventions use                   | 1.2<br>B.1<br>B.6<br>4.2<br>1.2<br>Section 4              | 1—2<br>B—1<br>B—11<br>4—3<br>1—2 |
|   | Array/table delimiter specification screen  Auto report options, specification screen                 | Table 2—1                             |                                  | Comments, entering                                                            | See free-form/comments specification screen.              |                                  |
|   | formatted format<br>positional format                                                                 | A.1<br>A.2<br>Table 2—1               | A6<br>A12                        | Compiling an RPG II program                                                   | 4.4                                                       | 4—14                             |
|   | use Auto report (/COPY)                                                                               | Table 2—1                             | 2—0                              | @CONTINUE                                                                     | 4.2                                                       | 4—8                              |
|   | formatted format positional format use                                                                | A.1<br>A.2<br>Table 2—1               | A—7<br>A—12<br>2—6               | Create mode remaining in update mode selection switching from update mode use | 4.2<br>2.2<br>4.2<br>Section 3<br>Fig. 1—1                | 4-4<br>2-2<br>4-3<br>1-3         |
|   |                                                                                                    |                                       |                                  | Cursor movement keys                                                          | 1.3                                                       | 1—4                              |
|   | C                                                                                                    |                                       |                                  | D                                                                             |                                                           |                                  |
| ) | Calculation specification screen formatted format positional format use                               | 3.1<br>A.1<br>3.2<br>A.2<br>Table 2—1 | 3—9<br>A—1<br>3—18<br>A—8<br>2—6 | Data, entering                                                                | See<br>free-form/<br>comments<br>specification<br>screen. | 1                                |
|   | นอง                                                                                                   | IUDIO Z T                             | _ 0                              | 1                                                                             | 3=1==                                                     |                                  |

| Term                                                                                              | Reference                                                                   | Page                                                         | Term                                                                                                    | Reference                                            | Page                                                    |
|---------------------------------------------------------------------------------------------------|-----------------------------------------------------------------------------|--------------------------------------------------------------|----------------------------------------------------------------------------------------------------|------------------------------------------------------|---------------------------------------------------------|
| Default values<br>initial display<br>selection<br>style convention                                | 2.2<br>2.2<br>1.2                                                           | 2—2<br>2—2<br>1—2                                            | <b>F</b> Fields, protected/unprotected                                                                                                   | 1.3                                                  | 1—4                                                     |
| Delimiter, table/array  Directives  EDT  EFP  RPG II                                              | Table 8—4 Table B—6 Table C—1                                               | B—8<br>B—11                                                  | File specification screen formatted format  positional format  use                                                                       | 3.1<br>A.1<br>3.2<br>A.2<br>Table 2—1                | 3—5<br>A—2<br>3—16<br>A—9<br>2—6                        |
| Display format changing  duration @FORMAT command initial selection temporary free-form           | 3.1<br>3.2<br>3.3<br>2.2<br>4.2<br>2.2<br>3.1                               | 3—3<br>3—14<br>3—23<br>2—3<br>4—3<br>2—2<br>3—3              | Files specification screen (file translation) positional format use  Form types  @FORMAT command                                         | A.2<br>Table 2—1<br>3.3<br>4.2                       | A—9<br>2—6<br>3—21<br>4—3                               |
|                                                                                                   |                                                                             |                                                              | Format type, display changing description formatted free-form initial selection positional temporary change                              | 4.2<br>2.2<br>3.1<br>3.3<br>2.2<br>3.2<br>3.1<br>3.2 | 4—3<br>2—2<br>3—1<br>3—20<br>2—2<br>3—11<br>3—3<br>3—13 |
| E                                                                                                 |                                                                             |                                                              | Formatted format<br>description<br>specification screens<br>use                                                                          | 2.2<br>A.1<br>3.1                                    | 2—3<br>A—1<br>3—1                                       |
| activating commands error detection/recovery overview screen commands terminating work-space file | 2.1<br>B.1<br>5.3<br>1.1<br>Table B—5<br>2.3<br>1.1<br>Fig. 1—1<br>Fig. 1—2 | 2—1<br>B—1<br>5—2<br>1—1<br>B—10<br>2—8<br>1—1<br>1—3<br>1—3 | Free-form format description specification screen temporary use use  Free-form/comments specification screen format specification screen | 2.2<br>A.3<br>3.1<br>3.2<br>3.3                      | 2—4<br>A—12<br>3—3<br>3—13<br>3—20                      |
| Equate specification screen positional format use  Error detection/recovery                       | A.2<br>Table 2—1<br>Section 5                                               | A—8<br>2—6                                                   | use, formatted display<br>use, free-form<br>use, general<br>use, positional display                                                      | 3.1<br>3.3<br>Table 2—1<br>3.2                       | 3—3<br>3—20                                             |
| Extension specification screen formatted format positional format use                             | A.1<br>A.2<br>Table 2—1                                                     | A—2<br>A—8<br>2—6                                            |                                                                                                    |                                                      |                                                         |

| Term                                                                                                    | Reference                                                                             | Page                                     | Term                                                                                                    | Reference                                                                             | Page                                                                           |
|----------------------------------------------------------------------------------------------------|---------------------------------------------------------------------------------------|------------------------------------------|----------------------------------------------------------------------------------------------------|---------------------------------------------------------------------------------------|--------------------------------------------------------------------------------|
| G<br>General editor                                                                                                    | See EDT.                                                                              |                                          | Input field specification screen formatted  positional  use  Input record specification screen formatted  positional  use  Input specification form type                                     | 3.1<br>A.1<br>3.2<br>A.2<br>Table 2—1<br>3.1<br>A.1<br>3.2<br>A.2<br>Table 2—1<br>3.3 | 3—8<br>A—4<br>3—18<br>A—10<br>2—6<br>3—8<br>A—3<br>3—17<br>A—10<br>2—6<br>3—21 |
| @HALT command examples  purpose  Header specification screen first specification display  formatted format  positional format  use | 2.3<br>3.3<br>2.3<br>Table B—4<br>2.2<br>3.1<br>3.1<br>A.1<br>3.2<br>A.2<br>Table 2—1 | 2—5<br>3—5<br>3—5<br>A—3<br>3—15<br>A—9  | Line counter specification screen formatted format positional format purpose  Line numbers, work-space changing during create mode  changing during update mode description  Logon procedure | A.1<br>A.2<br>Table 2—1<br>3.1<br>3.2<br>3.3<br>4.3<br>1.1                            | A-4<br>A-10<br>2-6<br>3-1<br>3-11<br>3-20<br>4-12<br>1-1                       |
| Initial display description illustration transmitting                                                                              | 2.2<br>2.1<br>3.1<br>3.2<br>3.3<br>2.2                                                | 2—1<br>2—1<br>3—5<br>3—15<br>3—23<br>2—5 | Next screen identification line formatted display free-form display positional display temporary free-form display  Next specification type  @NOCHANGE                                       | 3.1<br>3.3<br>3.2<br>3.1<br>3.2<br>3.1<br>3.2<br>3.3                                  | 3—2<br>3—21<br>3—11<br>3—3<br>3—13<br>3—2<br>3—11<br>3—21<br>4—8               |

| Term                                                                                                    | Reference                                                                      | Page                       | Term                                                                                                    | Reference                                                                   | Page                     |
|----------------------------------------------------------------------------------------------------|--------------------------------------------------------------------------------|----------------------------|----------------------------------------------------------------------------------------------------|-----------------------------------------------------------------------------|--------------------------|
| Output field specification screen formatted format positional format purpose  Output file specification screen formatted format positional format purpose  Output specification form type | 3.1<br>A.2<br>A.2<br>Table 2—1<br>3.1<br>A.1<br>3.2<br>A.2<br>Table 2—1<br>3.3 | 3—9<br>A—5<br>3—18<br>A—11 | RPG II editor     activating     advantages     creating programs using     overview     terminating     updating programs using  RPG II source programs, saving  RPG II source programs,     compiling | 2.1<br>1.1<br>Section 3<br>1.1<br>2.3<br>Section 4<br>See @WRIT<br>command. | 2—1<br>1—1<br>1—1<br>2—8 |
|                                                                                                    |                                                                                |                            |                                                                                                    |                                                                             |                          |
|                                                                                                    |                                                                                |                            | s                                                                                                    |                                                                             |                          |
|                                                                                                    |                                                                                |                            | Screen description                                                                                                    | 1.3                                                                         | 14                       |
| Р                                                                                                    |                                                                                |                            | Screen mode processing                                                                                                    | 1.1                                                                         | 1—1                      |
| Positional format description specification screens                                                                                                    | 2.2<br>A.2<br>3.2                                                              | 2—3<br>A—7<br>3—11         | Source statements<br>displaying<br>entering<br>updating                                                                                                    | 4.2<br>Section 3<br>4.2                                                     | 4—5<br>4—7               |
| @PRINT command Procedure file commands Protected fields                                                                                                    | 4.2<br>Table B—2<br>1.3                                                        | 4—3<br>B—7<br>1—4          | Special commands<br>@FORMAT<br>@PRINT<br>@UPDATE, definition<br>@UPDATE, syntax                                                                                                    | 4.2<br>4.2<br>4.2<br>4.2                                                    | 4—3<br>4—3<br>4—3<br>4—7 |
|                                                                                                    |                                                                                |                            | Specification screens<br>illustrations<br>types                                                                                                    | Appendix A<br>Table 2—1                                                     | 2—6                      |
| R                                                                                                    |                                                                                |                            | Specification type display<br>screen description<br>selection on initial display<br>selection on specification<br>screens (ST)                                                                          | 2.2<br>2.2<br>3.2                                                           | 2—5<br>2—5<br>3—15       |
| @READ command                                                                                                    | 4.3                                                                            | 4—11                       | use                                                                                                    | 3.1<br>3.1<br>3.2                                                           | 3—5<br>3—5<br>3—15       |
| @RPG END                                                                                                    | 2.3<br>3.1                                                                     | 2—8<br>3—10                | @STRIKE                                                                                                    | 4.2                                                                         | 4—8                      |
|                                                                                                    | 4.3                                                                            | 4—13                       | Syntax checking                                                                                                    | 1.1<br>5.1                                                                  | 1—1<br>5—1               |

|   | Term                                                                          | Reference               | Page                | Term                                                             |   | Reference         | Page              |
|---|-------------------------------------------------------------------------------|-------------------------|---------------------|------------------------------------------------------------------|---|-------------------|-------------------|
|   | <b>T</b>                                                                      |                         |                     |                                                                  | V |                   |                   |
|   | Table/array delimiter specification                                           | Table 2—1               | 26                  | Variable commands                                                |   | Table B—3         | B8                |
|   | Telecommunication specification screen formatted format positional format use | A.1<br>A.2<br>Table 2—1 | A6<br>A11<br>26     |                                                                  |   |                   |                   |
|   | Transmitting display                                                          | 2.2                     | 2—5                 |                                                                  |   |                   |                   |
|   |                                                                               | 3.1<br>3.2<br>3.3       | 3—3<br>3—13<br>3—23 | Work-space file<br>line numbers<br>saving<br>updating            | W | 1.1<br>1.1<br>1.1 | 1—1<br>1—2<br>1—2 |
|   | U                                                                             |                         |                     | Workstation considerations<br>cursor movement<br>logon procedure |   | 1.3<br>1.3        | 1—4<br>1—4        |
|   | Underscores                                                                   | 1.3                     | 1—4                 | screen displays                                                  |   | 1.3               | 1—4               |
| 1 | Unprotected fields                                                            | 1.3                     | 1—4                 | @WRITE command                                                   |   | 3.1<br>3.2        | 3—10<br>3—19      |
| , | @UPDATE command definition syntax                                             | 4.2<br>4.2              | 4—3<br>4—7          |                                                                  |   | 3.3<br>4.3        | 3—27<br>4—13      |
|   | Update mode<br>description<br>selection on initial display                    | 1.1<br>2.2<br>4.1       | 1—1<br>2—1<br>4—1   |                                                                  |   |                   |                   |
|   | switching from create mode                                                    | 3.1<br>3.2<br>4.1       | 3—9<br>3—17<br>4—2  |                                                                  |   |                   |                   |
|   | use                                                                           | Section 4               |                     |                                                                  |   |                   |                   |
|   | Updating RPG II source programs                                               | Section 4               |                     |                                                                  |   |                   |                   |

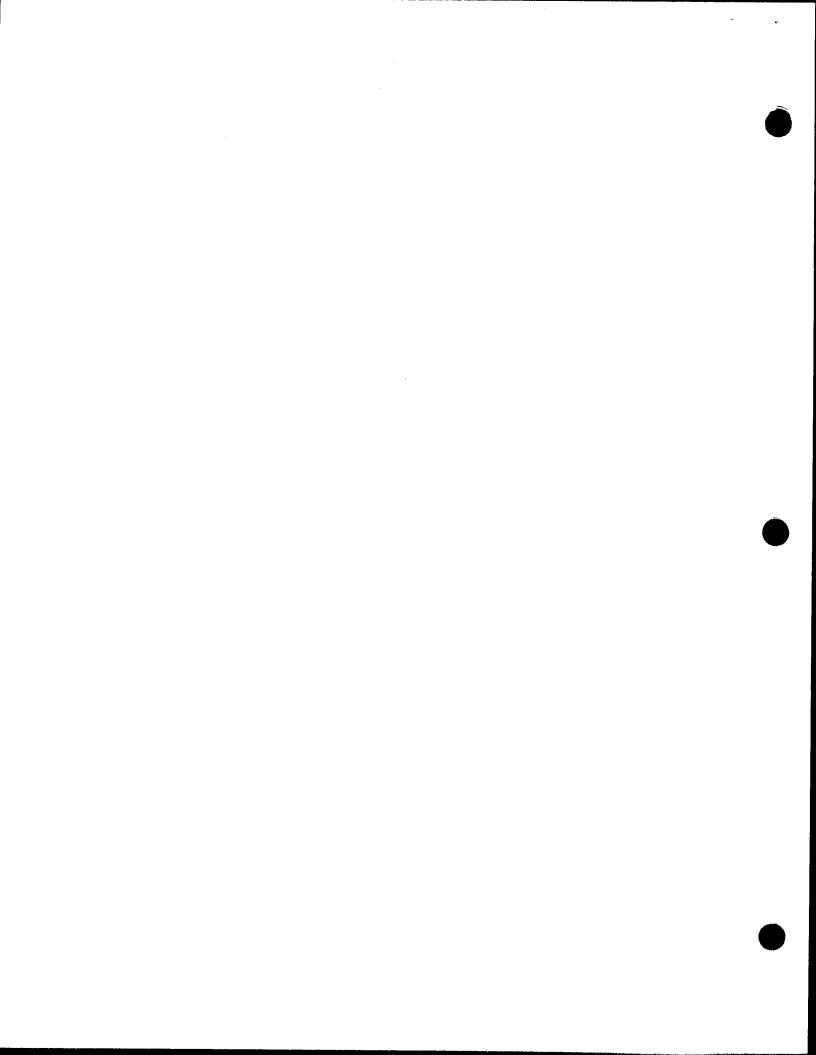

## **USER COMMENT SHEET**

Your comments concerning this document will be welcomed by Sperry Univac for use in improving subsequent editions.

Please note: This form is not intended to be used as an order blank.

(Document Title)

(Document No.) (Revision No.) (Update No.)

Comments:

Cut along lin

(Name of User)

(Business Address)

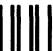

NO POSTAGE NECESSARY IF MAILED IN THE UNITED STATES

## **BUSINESS REPLY MAIL**

FIRST CLASS

PERMIT NO. 21

BLUE BELL, PA.

POSTAGE WILL BE PAID BY ADDRESSEE

## SPERRY UNIVAC

ATTN.: SYSTEMS PUBLICATIONS

P.O. BOX 500 BLUE BELL, PENNSYLVANIA 19424

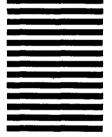

FOLD

2

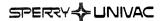

#### **USER COMMENT SHEET**

(Business Address)

Your comments concerning this document will be welcomed by Sperry Univac for use in improving subsequent editions.

Please note: This form is not intended to be used as an order blank. (Document Title) (Document No.) (Revision No.) (Update No.) **Comments:** From: (Name of User)

Cut along line.

FOLD

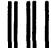

NO POSTAGE NECESSARY IF MAILED IN THE UNITED STATES

## **BUSINESS REPLY MAIL**

FIRST CLASS

PERMIT NO. 21

BLUE BELL, PA.

POSTAGE WILL BE PAID BY ADDRESSEE

SPERRY UNIVAC

ATTN.: SYSTEMS PUBLICATIONS

P.O. BOX 500 BLUE BELL, PENNSYLVANIA 19424

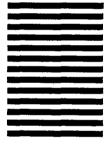

7